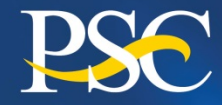

**Program Support Center** 

**MANAGING** THE BUSINESS OF **GOVERNMENT™** 

www.psc.gov

## Financial Management Portfolio Payment Management Services

## OVERVIEW OF THE PAYMENT MANAGEMENT SYSTEM AND THE FEDERAL FINANCIAL REPORT FOR IHS BEHAVIORAL HEALTH PROGRAMS

*November 2017*

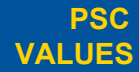

**CURIOSITY** We continually **PARTNERSHIP** We are bound to **SIMPLICITY Regin solven**s **IMPACT** We accomplish **PASSION** question.

We are bound to our customers and each other.

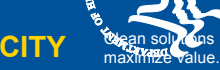

We accomplish amazing amounts of

important work.

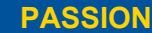

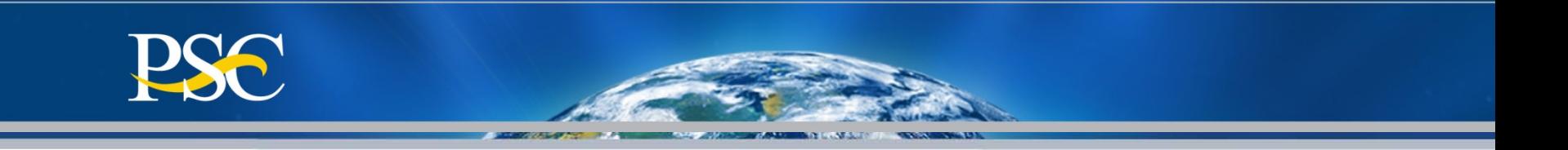

Welcome to the Department of Health and Human Services Payment Management System (PMS). This PowerPoint presentation is to introduce our office, the Payment Management Services to you.

Payment Management Services (previously known as the Division of Payment Management) has almost 40 years' experience providing grant and grant-like payments, cash management, and grant accounting support services to Federal Agencies. Payment Management Services uses a customdeveloped Payment Management System (PMS) that provides awarding Agencies and Grant recipients the tools to manage grant payment requests, and disbursement reporting activities. The PMS has been selected by the Chief Financial Officers Council - by authority of OMB - as one of the two non-DOD grants payment systems for use by the entire Federal Government. PMS leverages efficient business processes, state-of-the-art information technology, E-Government initiatives, and business expertise to build a critical link in the operation of Federal Financial assistance programs. PMS is a full service centralized grants payment and cash management system. The system is fully automated to receive payment requests, edit them for accuracy and content, transmit the payment to either the Federal Reserve Bank or the U.S. Treasury for deposit into the grantee's bank account, and record the payment transactions and corresponding disbursements to the appropriate account(s).

This PowerPoint presentation also provides you guidelines on how you may withdraw funds from your grants through the PMS and how to process required reporting electronically.

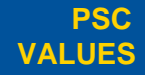

 $\text{CURIOSITY}$  We continually PARTNERSHIP We are bound to SIMPLICITY Clean solutions IMPACT We accomplish **PASSION** question.

We are bound to our customers and each other.

Clean solutions maximize value.

We accomplish amazing amounts of

important work.

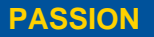

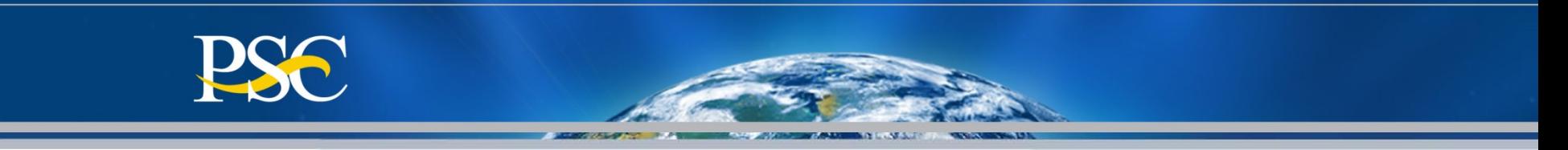

# Agenda Items

- PMS access fundamentals;
- Learn how to perform account inquiries;
- Learn how to complete a payment request;
- Learn how to correctly complete the Federal Financial Report (FFR)
- General Information

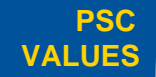

 $\text{CURIOSITY}$  We continually PARTNERSHIP We are bound to SIMPLICITY Clean solutions IMPACT We accomplish **PASSION** question.

We are bound to our customers and each other.

Clean solutions maximize value. We accomplish amazing amounts of

important work.

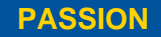

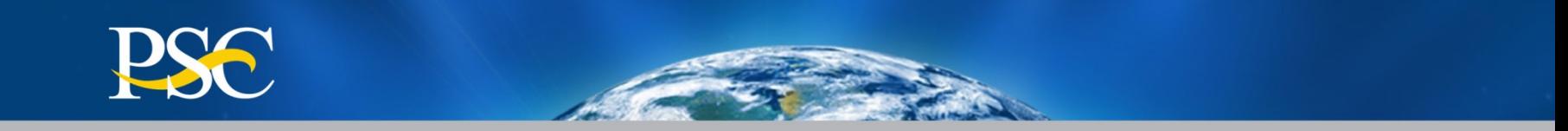

# **PMS Access Fundamentals**

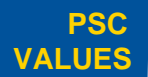

CURIOSITY We continually PARTNERSHIP We are bound to **SIMPLICITY** Clean solutions **IMPACT** We accomplish **PASSION** question.

our customers and each other. Clean solutions maximize value.

We accomplish amazing amounts of

important work.

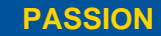

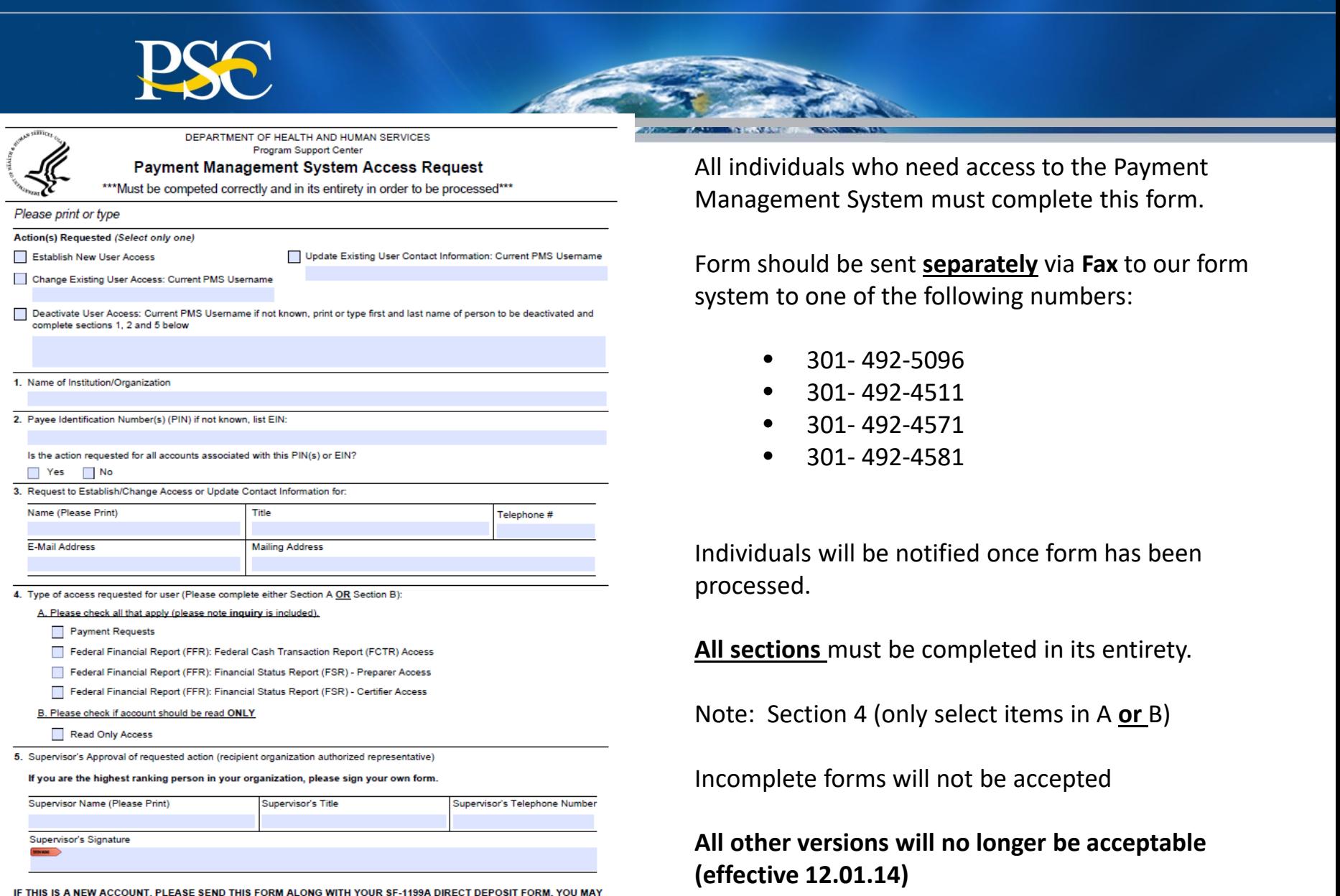

FAX THE FORMS TO 301-492-5096 or 301-492-4581. PLEASE FAX ONE FORM AT A TIME.

We continually<br>question.

**PSC VALUES**

۰

CURIOSITY We continually PARTNERSHIP We are bound to **SIMPLICITY** Clean solutions **IMPACT** We accomplish **PASSION** and each other.

Clean solutions maximize value.

We accomplish amazing amounts of important work.

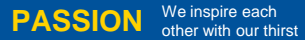

for excellence in public service. 5

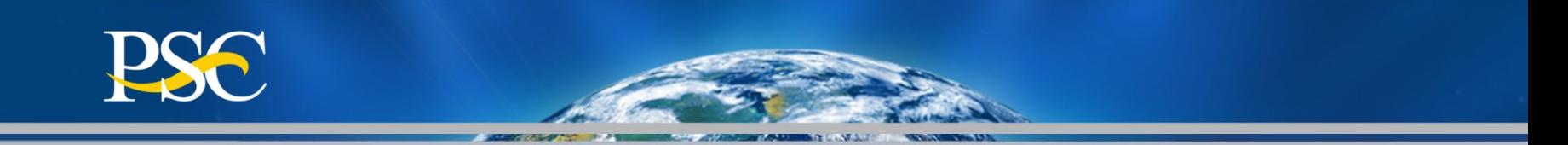

### **Payment Management Access Request Instructions**

You can only request access for one individual per form. You will need to submit an individual form for each individual that needs access for your organization.

#### **Select the action requested**

- **Establish New User Access**: This is for an individual that has never had access to the PMS or their access has been deactivated.
- **Change Existing User Access**: This is for an individual that is adding/removing a PMS Account Number(s) to an existing username.)
- **Update Existing User Contact Information**: This is for an individual that is changing their current profile information (Email, phone, etc.).
- **Deactivate User Access**: This is for an individual that should no longer have PMS Access.

#### **Sections 1-3**

This is the name and contact information for the individual that access is being requested for.

#### **Section 4 - Type of access requested for user**

• **Payment Requests**: Access to request funds. This access includes access to view inquires.

• **Federal Financial Report (FFR) Federal Cash Transaction Report (FCTR):** Access to prepare and certify the quarterly FCTR in which recipients report cumulative federal cash disbursements. This report is used by Payment Management Services to manage recipient accounts. This access includes access to view inquires. This report is required for all G and P type accounts.

• **\*Federal Financial Report (FFR) Financial Status Report (FSR) Preparer**: Access to prepare the expenditure report formerly known as the Financial Status Report (FSR). This access includes access to view inquires.

• \*Federal Financial Report (FFR) Financial Status Report (FSR) Certifier: Access to certify the expenditure report formerly known as the Financial Status Report (FSR). This access includes access to view inquires.

\*The FFR report is submitted electronically to the federal awarding agency for review and approval/disapproval. Please check the PMS website at (insert URL) to see if you are required to submit this report in the Payment Management System.

• **Read Only Access** – This access is Inquiry Only access. This should only be selected if you have not selected any other access. This access automatically comes with all other accesses.

#### **Section 5 – Supervisor's Approval**

Supervisor's Approval of requested action (recipient organization authorized representative)

If you are the highest ranking person in your organization, please sign your own form. We accept electronic signatures (this does not include signatures created in word processing software).

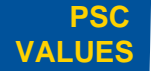

 $\text{CURIOSITY}$  We continually PARTNERSHIP We are bound to SIMPLICITY Clean solutions IMPACT We accomplish **PASSION** question.

We are bound to our customers and each other.

Clean solutions maximize value. We accomplish amazing

> amounts of important work.

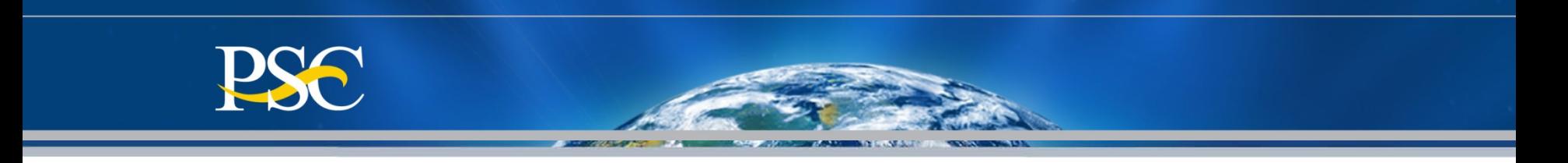

### **Payment Management Access Form "Notes"**

- 1. Form can be obtained from our home page, under the section Grant Recipients
- 2. If multiple accounts, only one form should be submitted.
- 3. If all PMS Accounts are not able to be listed under Section 2, a separate sheet can be submitted with the access form listing all PMS Accounts
- 4. Process may take up to 10 business days.
- 5. Notification will be sent via Email once completed
- 6. Form must be submitted for updates, changes, and to delete an individual.

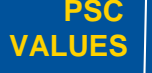

 $\text{CURIOSITY}$  We continually PARTNERSHIP We are bound to SIMPLICITY Clean solutions IMPACT We accomplish **PASSION** question.

We are bound to our customers and each other

Clean solutions maximize value.

We accomplish amazing amounts of

important work.

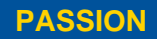

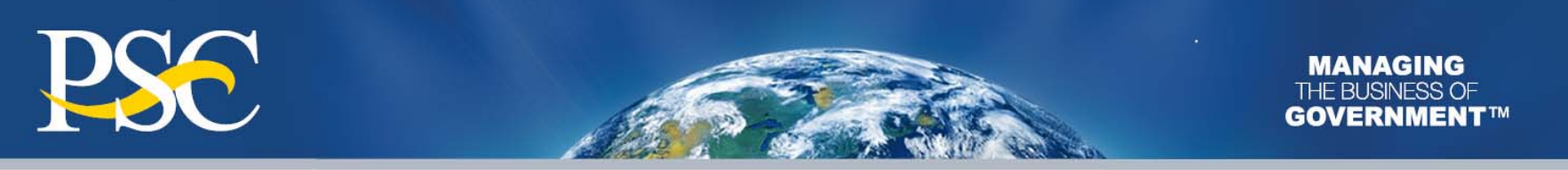

## Accessing Payment Management System

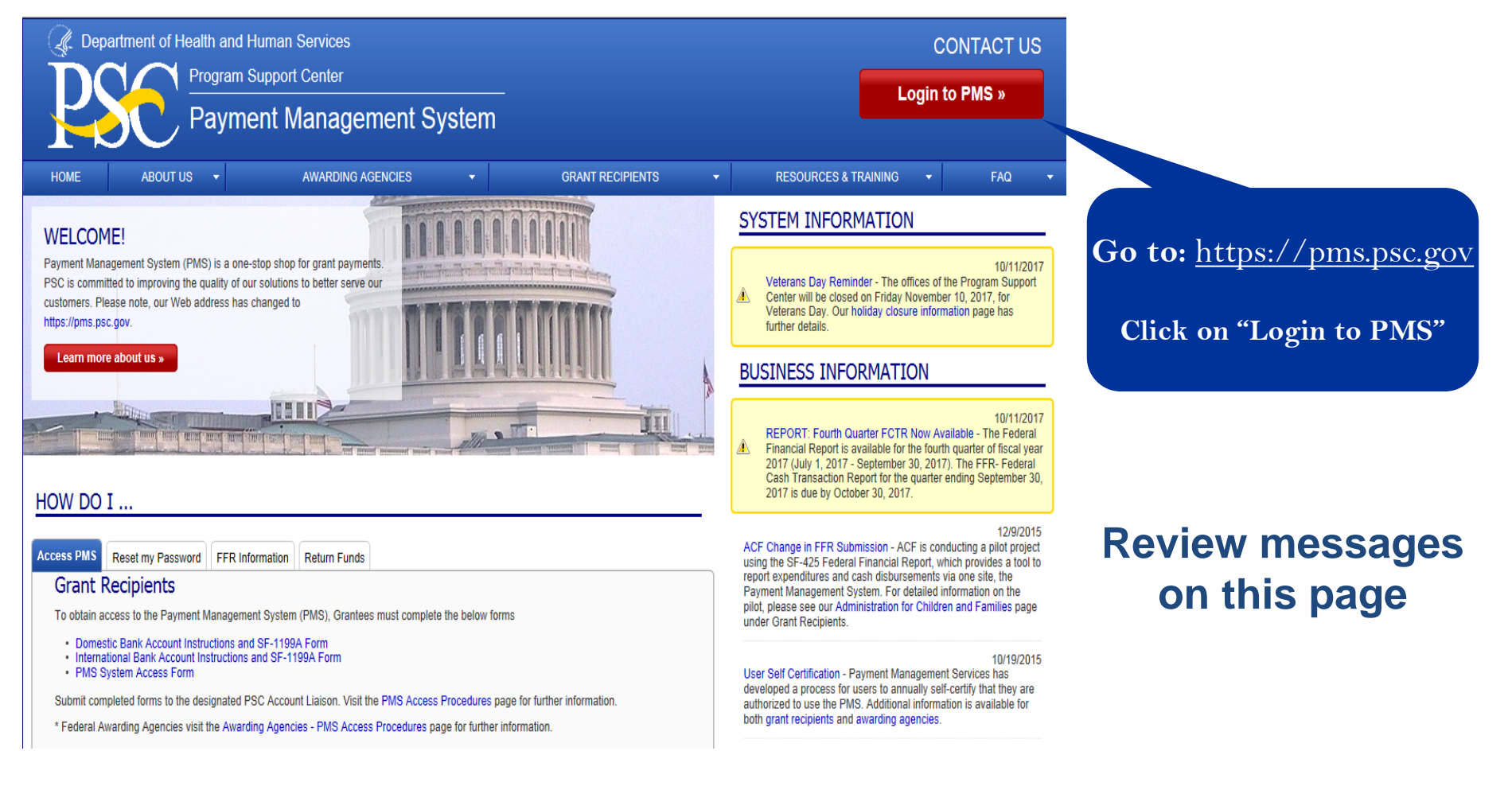

 $\text{CURIOSITY}$  We continually PARTNERSHIP We are bound to SIMPLICITY Clean solutions IMPACT We accomplish **PASSION** 

Clean solutions maximize value. We accomplish amazing amounts of important work.

We inspire each other with our thirst for excellence in public service.

We are bound to our customers and each other.

**PSC VALUES**

question.

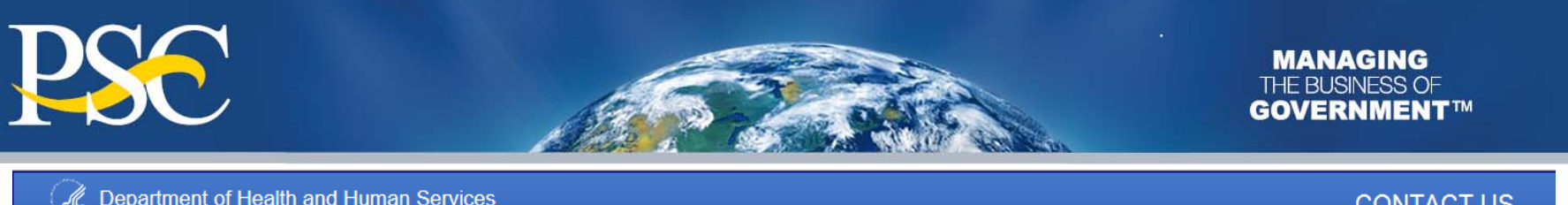

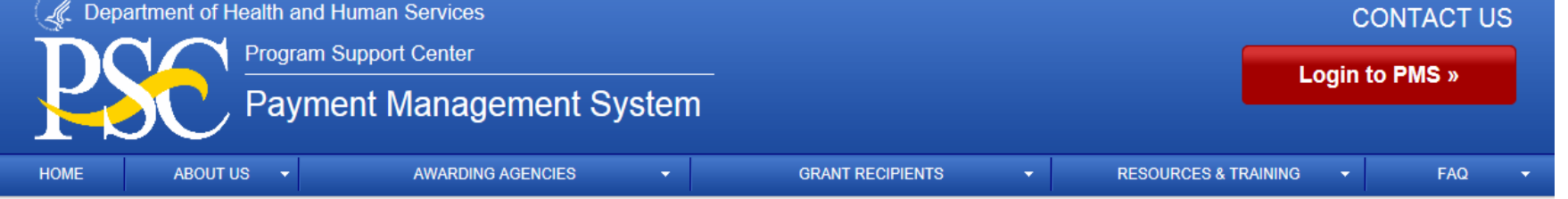

 $HOME > Warning$ 

#### $**$  WARNING  $**$

- You are accessing a U.S. Government information system, which includes (1) this computer, (2) this computer network, (3) all computers connected to this network, and (4) all devices and storage media attached to this network or to a computer on this network. This information system is provided for U.S. Government-authorized use only.
- Unauthorized or improper use of this system may result in disciplinary action, as well as civil and criminal penalties
- By using this information system, you understand and consent to the following:
	- You have no reasonable expectation of privacy regarding any communications or data transiting or stored on this information system. At any time, and for any lawful Government purpose, the government may monitor, intercept, and search and seize any communication or data transiting or stored on this information system.
	- Any communication or data transiting or stored on this information system may be disclosed or used for any lawful Government purpose.

#### Yes, I Agree

You are required to accept the terms and conditions for using the Payment Management System. That consent is given by selecting the red "**Yes, I agree**" button at the bottom of the Warning page.

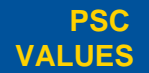

 $\text{CURIOSITY}$  We continually PARTNERSHIP We are bound to SIMPLICITY Clean solutions IMPACT We accomplish **PASSION** question.

We are bound to our customers and each other.

Clean solutions maximize value.

We accomplish amazing amounts of

important work.

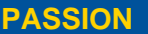

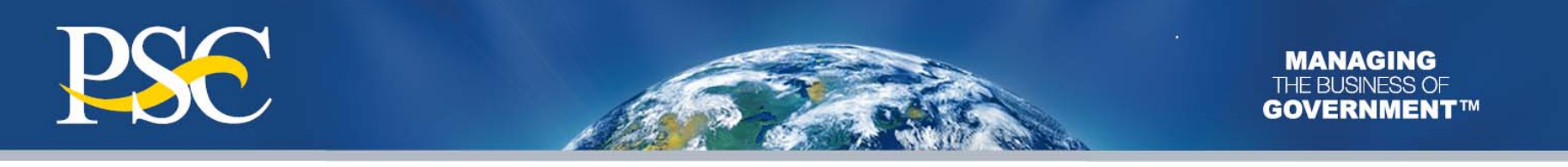

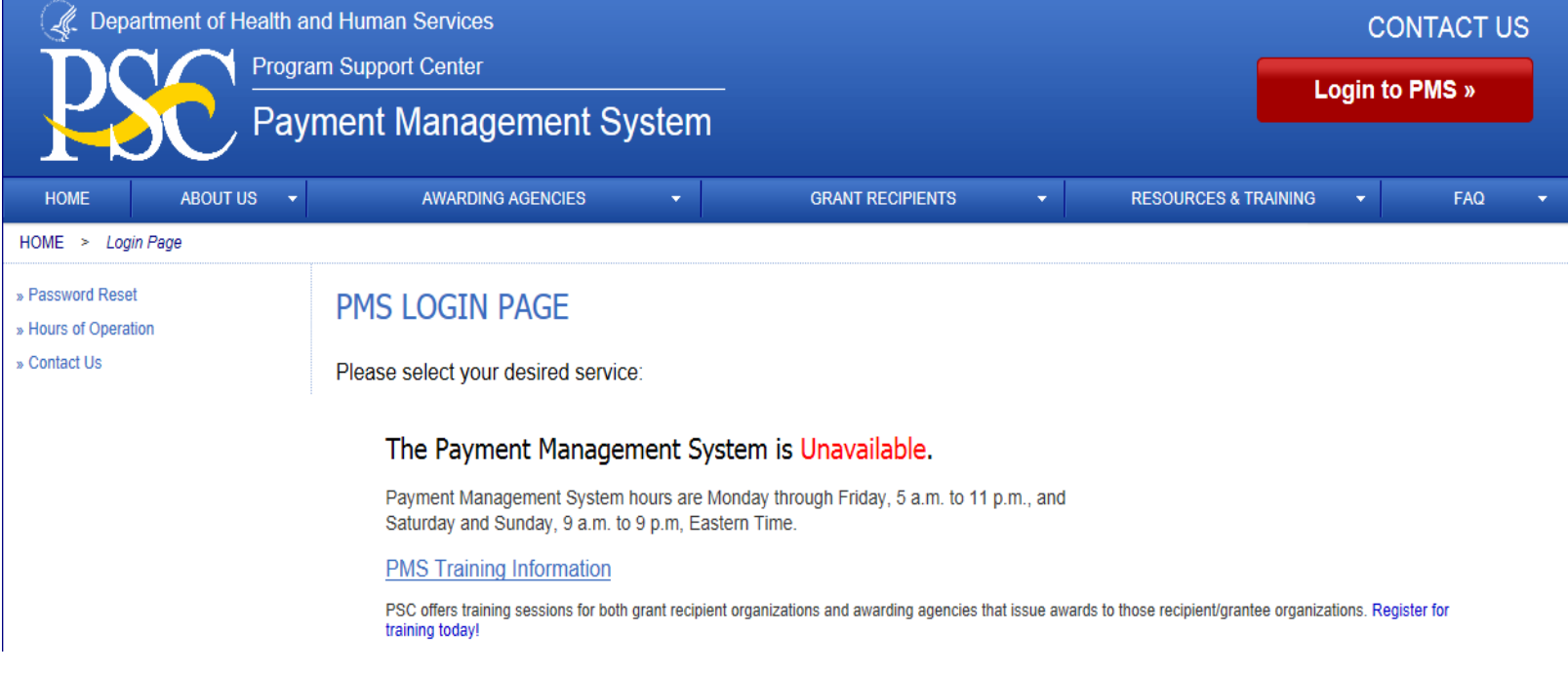

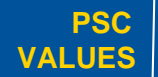

CURIOSITY We continually PARTNERSHIP We are bound to **SIMPLICITY** Clean solutions **IMPACT** We accomplish **PASSION** We continually<br>question.

and each other.

Clean solutions maximize value.

amounts of important work.

We accomplish amazing

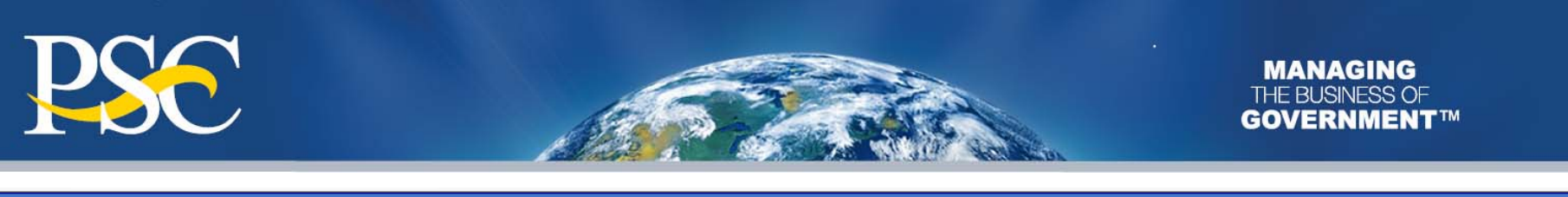

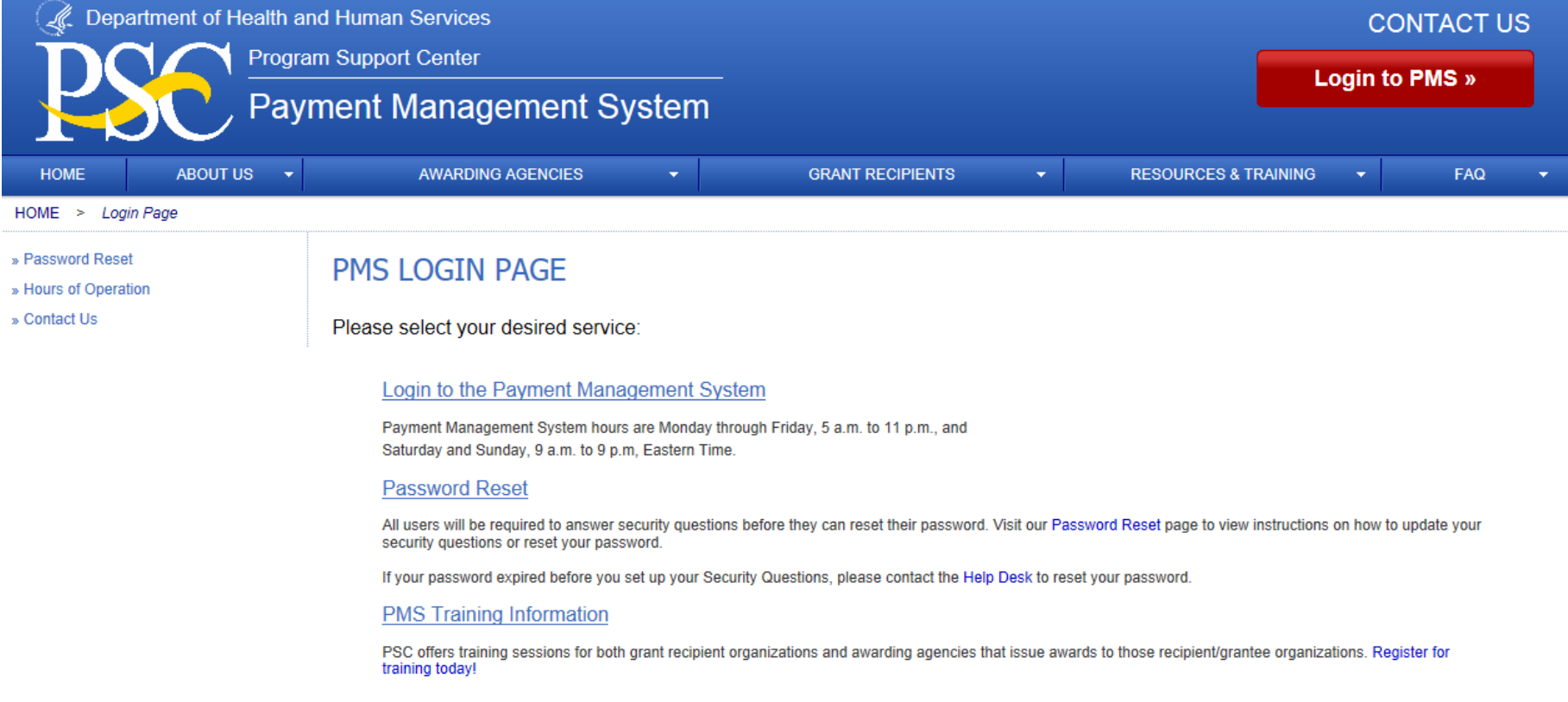

### On the PMS Login Page, select the "**Login to the Payment Management System**" link

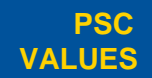

CURIOSITY We continually PARTNERSHIP We are bound to **SIMPLICITY** Clean solutions **IMPACT** We accomplish **PASSION** question.

our customers

and each other.

Clean solutions maximize value. We accomplish amazing

> amounts of important work.

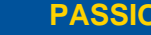

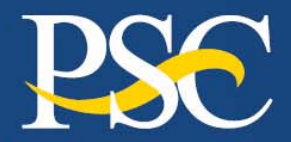

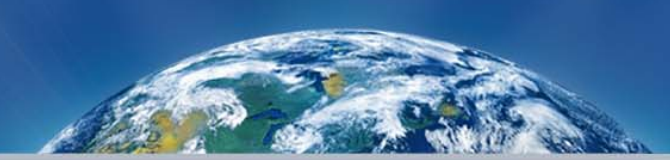

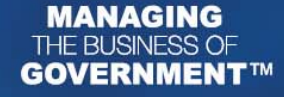

**User name**: Established by DPM (case sensitive) Password: set by the users. Must be at least 8 alpha-numeric characters (e.g., **#Grantee1**)  $\mathbf{x}$ rity ver pmssec.dpm.psc.gov is asking for your user name and The server reports that it is from Payment Management Syste. **\*For first time** User name **users, the initial**  Password **password is**  Remember my credentials **provided by DPM.** OK Cancel

### Please **do not** check the box to Remember my credentials

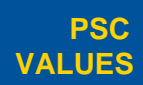

CURIOSITY We continually PARTNERSHIP We are bound to **SIMPLICITY** Clean solutions **IMPACT** We accomplish **PASSION** question.

our customers and each other.

Clean solutions maximize value.

amazing amounts of important work.

We accomplish

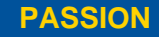

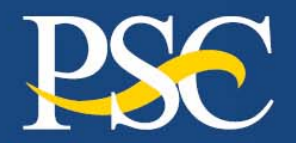

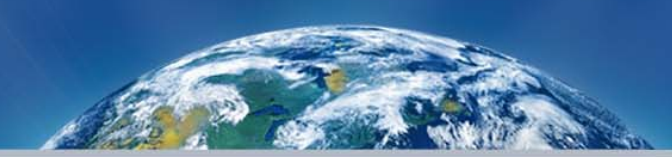

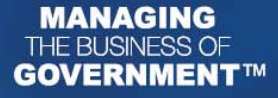

Department of Health and Human Services Program Support Center Payment Management System Click Here for Access to the Payment Management System Enter Payment Management System Your password is temporary you must change it After entering PMS by clicking on the bar above, Use My User Info at the bottom of the menu to Change Password.

• If your password is "temporary", you must change it under the "My User Info Link"

• Click "Enter Payment Management System" to change password

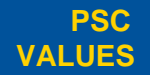

 $\text{CURIOSITY}$  We continually PARTNERSHIP We are bound to SIMPLICITY Clean solutions IMPACT We accomplish **PASSION** question.

We are bound to our customers and each other.

Clean solutions maximize value. We accomplish amazing

> amounts of important work.

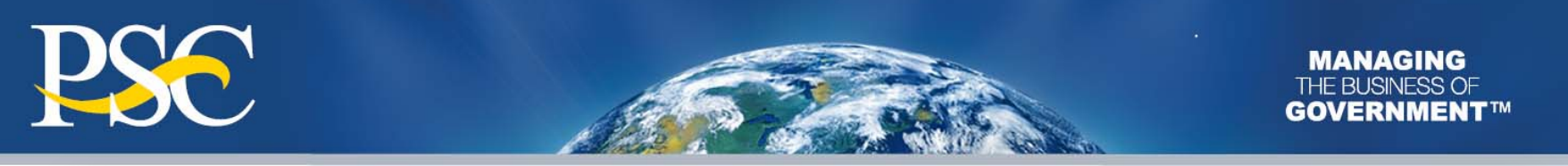

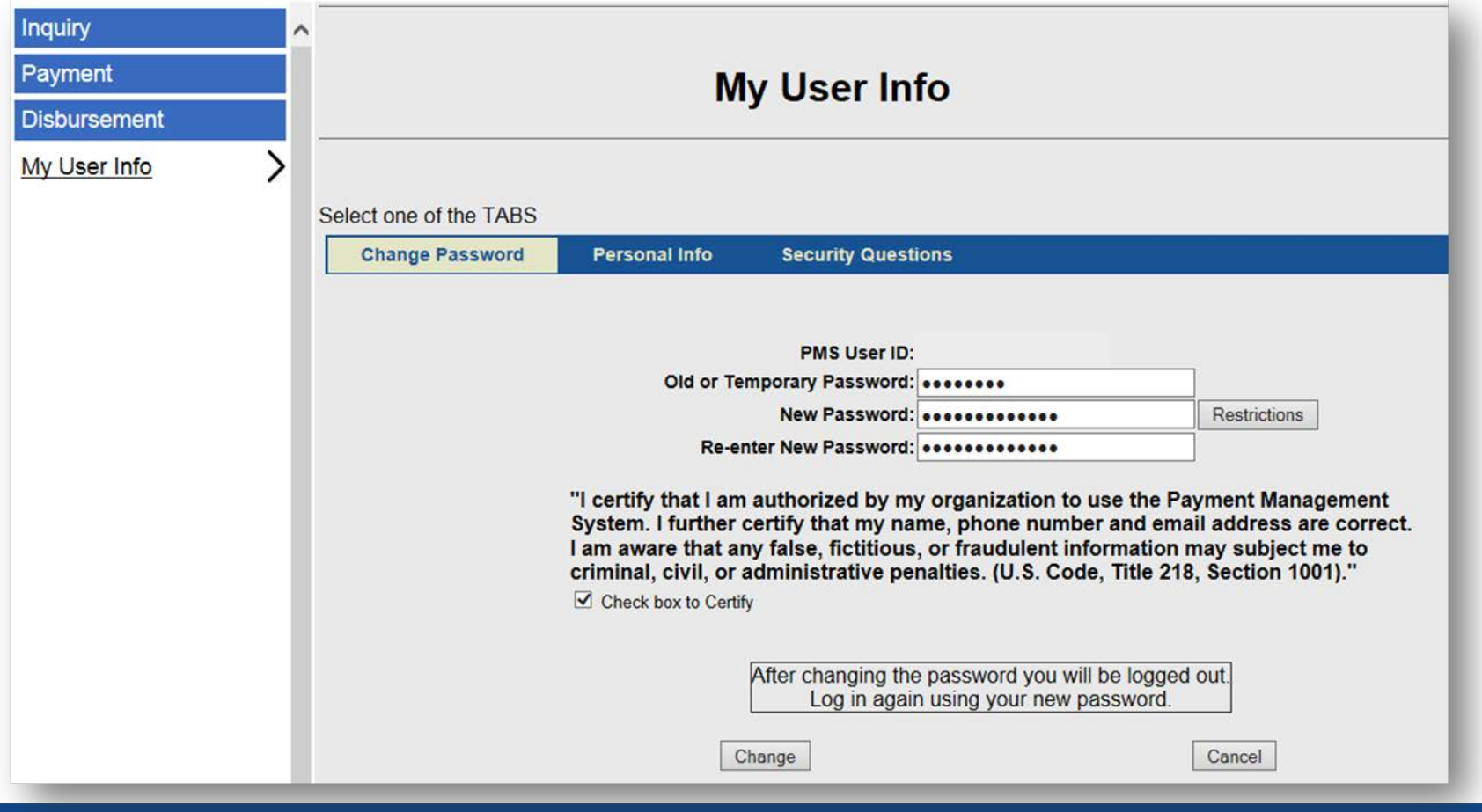

- Once you have completed the password section, check the box to certify
- Click "Change"

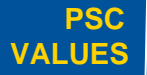

CURIOSITY We continually PARTNERSHIP We are bound to **SIMPLICITY** Clean solutions **IMPACT** We accomplish **PASSION** question.

our customers and each other.

Clean solutions maximize value. We accomplish amazing

> amounts of important work.

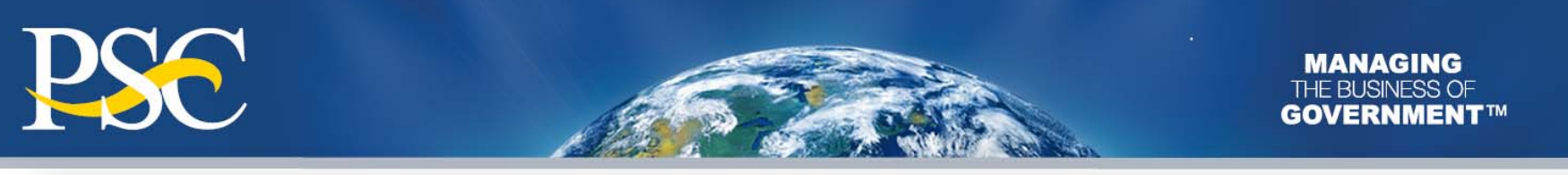

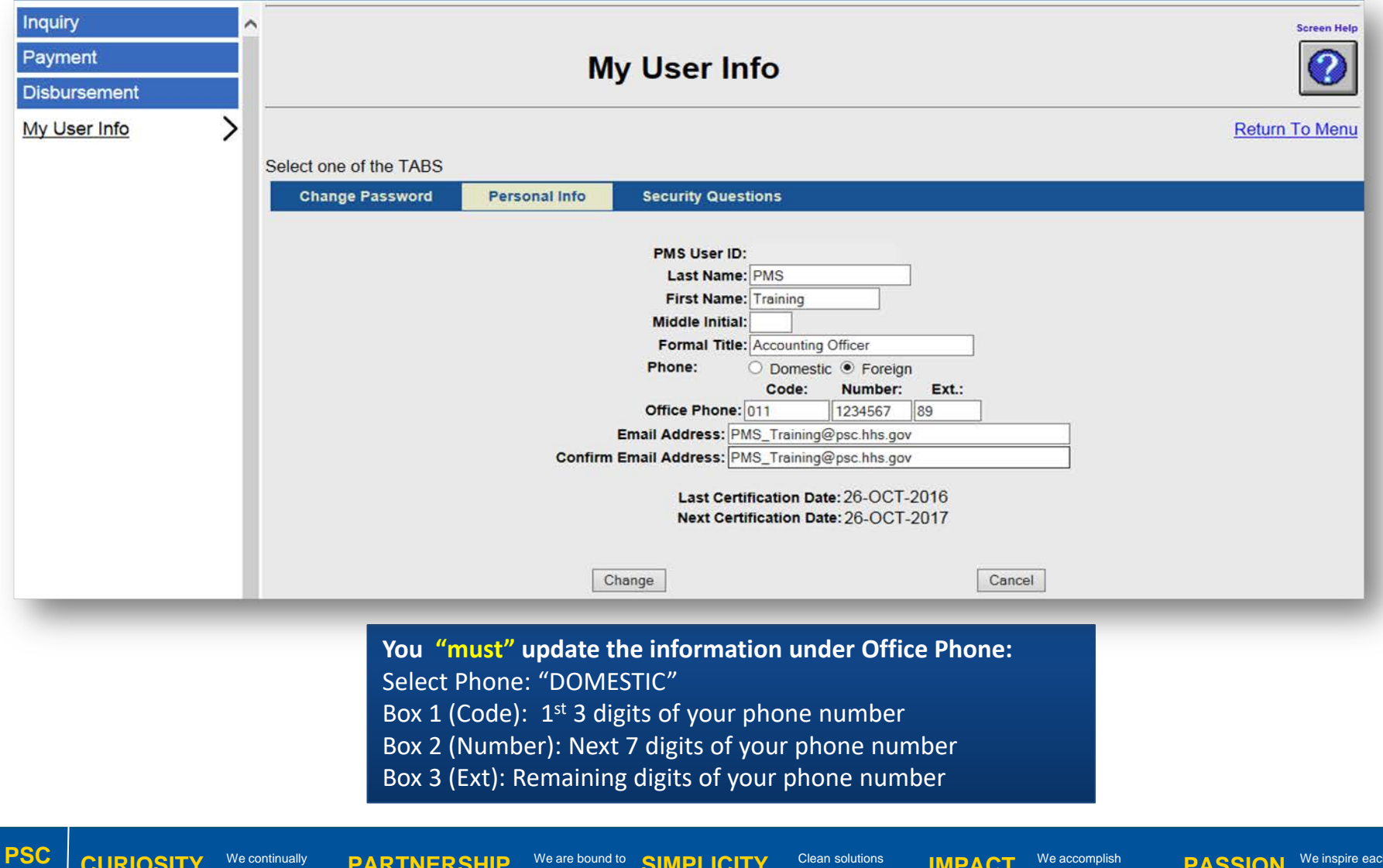

Clean solutions maximize value.

our customers and each other.

**VALUES**

question.

CURIOSITY We continually PARTNERSHIP We are bound to **SIMPLICITY** Clean solutions **IMPACT** We accomplish **PASSION** We inspire each other with our thirst for excellence in public service. 15

We accomplish amazing amounts of important work.

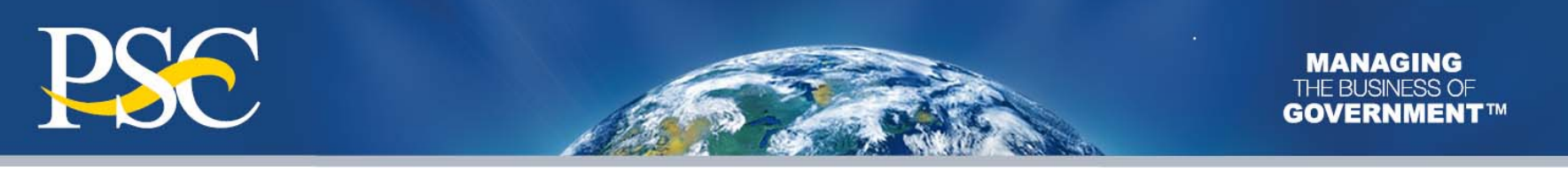

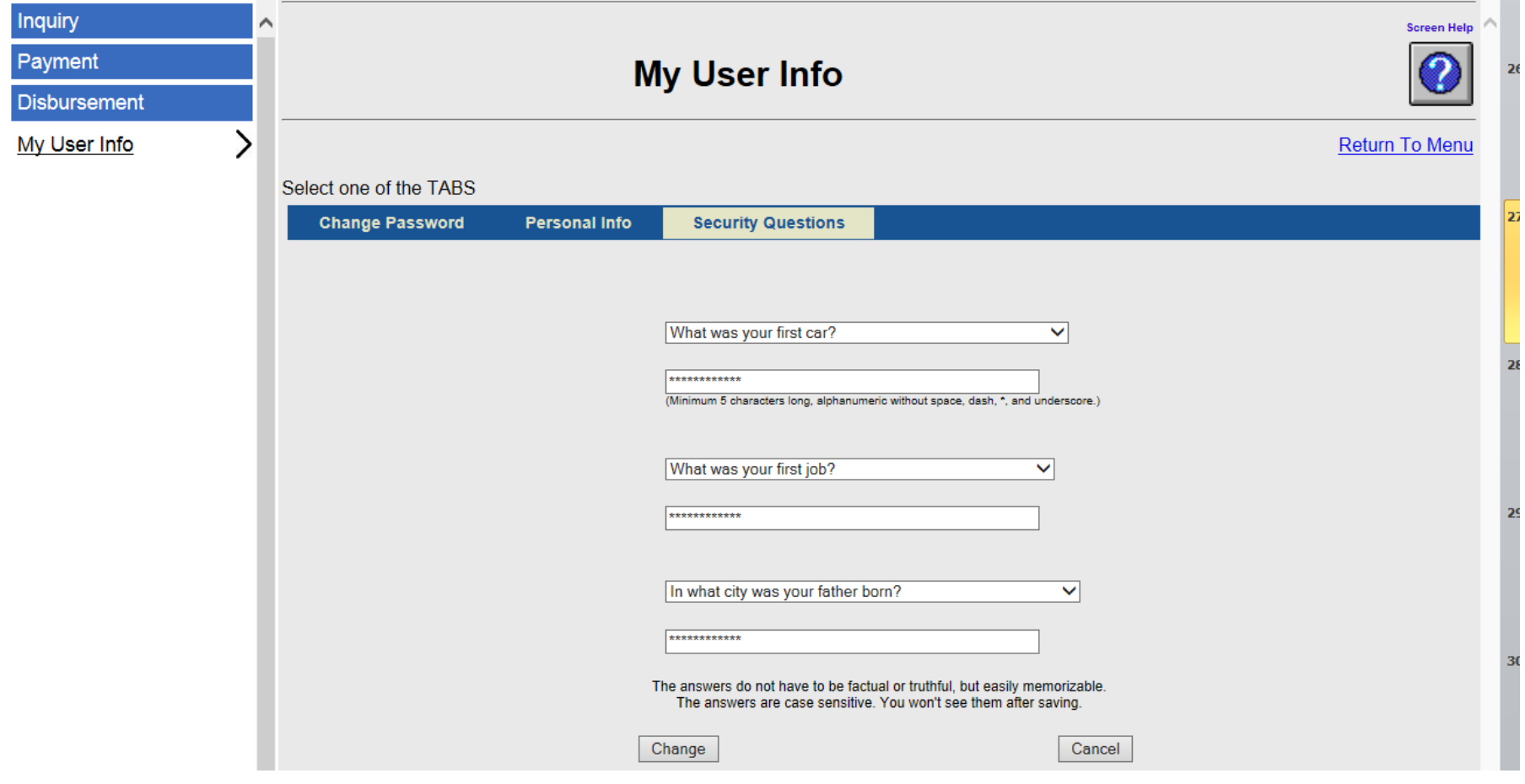

Establish "Security Questions" then select "Change"

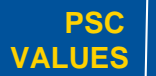

CURIOSITY We continually PARTNERSHIP We are bound to **SIMPLICITY** Clean solutions **IMPACT** We accomplish **PASSION** We continually<br>question.

our customers and each other.

Clean solutions maximize value. We accomplish amazing amounts of

important work.

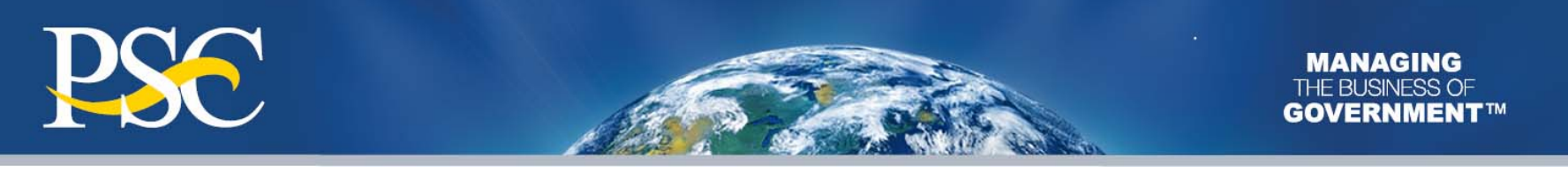

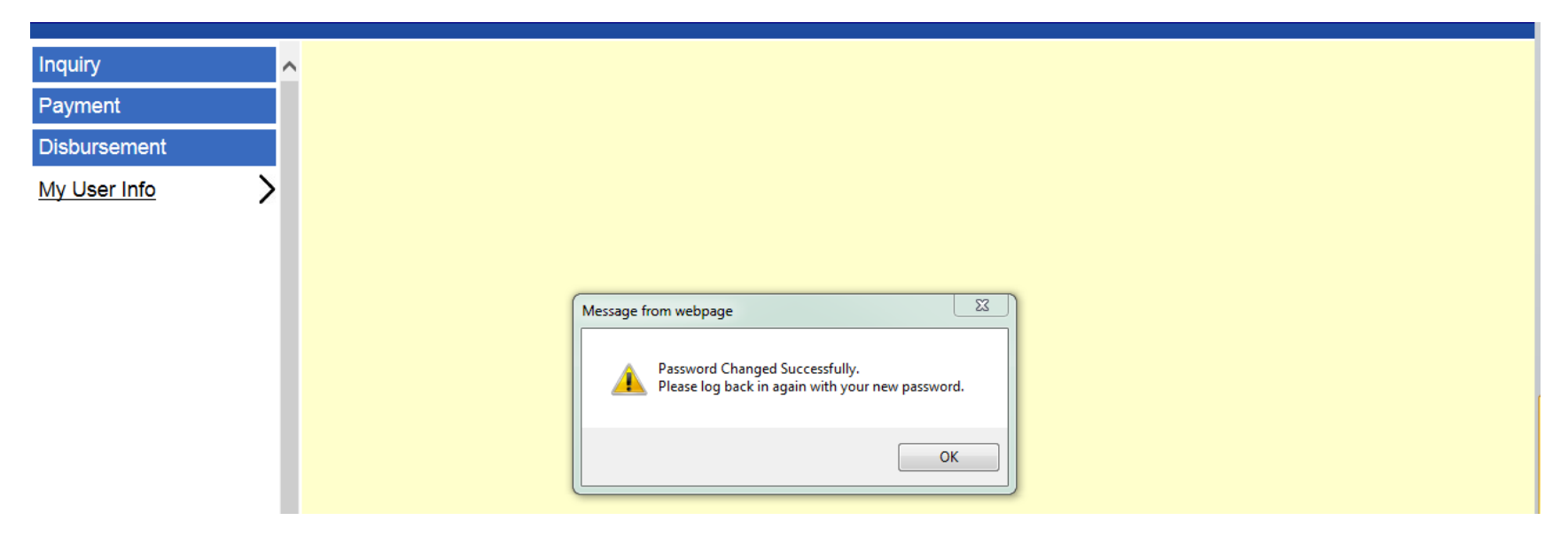

Click "OK" and log back in to PMS with your NEW Password

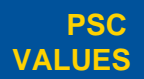

CURIOSITY We continually PARTNERSHIP We are bound to **SIMPLICITY** Clean solutions **IMPACT** We accomplish **PASSION** question.

our customers and each other.

Clean solutions maximize value.

We accomplish amazing amounts of

important work.

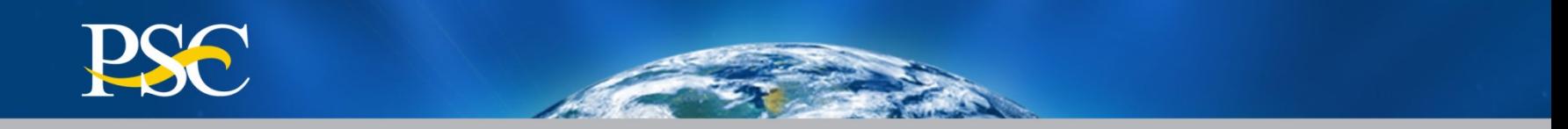

# **Learning How To Perform Account Inquires**

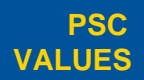

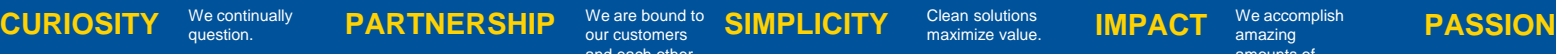

our customers and each other.

Clean solutions maximize value.

amazing amounts of important work.

We accomplish

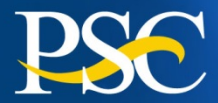

Use this process for creating, running, and storing Grantee Inquiries in the Payment Management System

## Account Balance Data

Authorized grant award information, payments made and funds available

 Authorization Transactions Award amount, budget period and date posted in PMS

> We are bound to our customers and each other

## Payment Data

question.

Payment History including payments deposited and rejected

 $\text{CURIOSITY}$  We continually PARTNERSHIP We are bound to SIMPLICITY Clean solutions IMPACT We accomplish **PASSION** 

## **► Summary Grant Data**

Grant expenditures reported on the most recent FFR 425 Federal Cash Transaction Report (FCTR)

> Clean solutions maximize value.

We accomplish amazing amounts of important work.

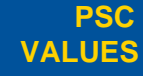

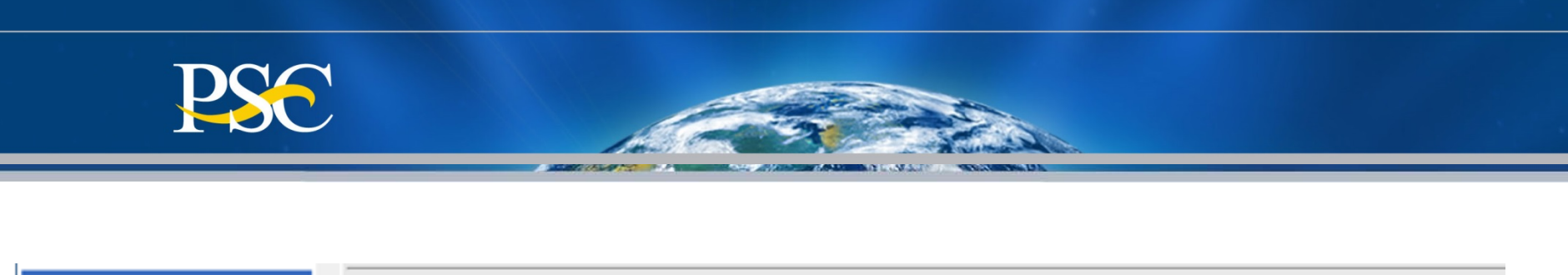

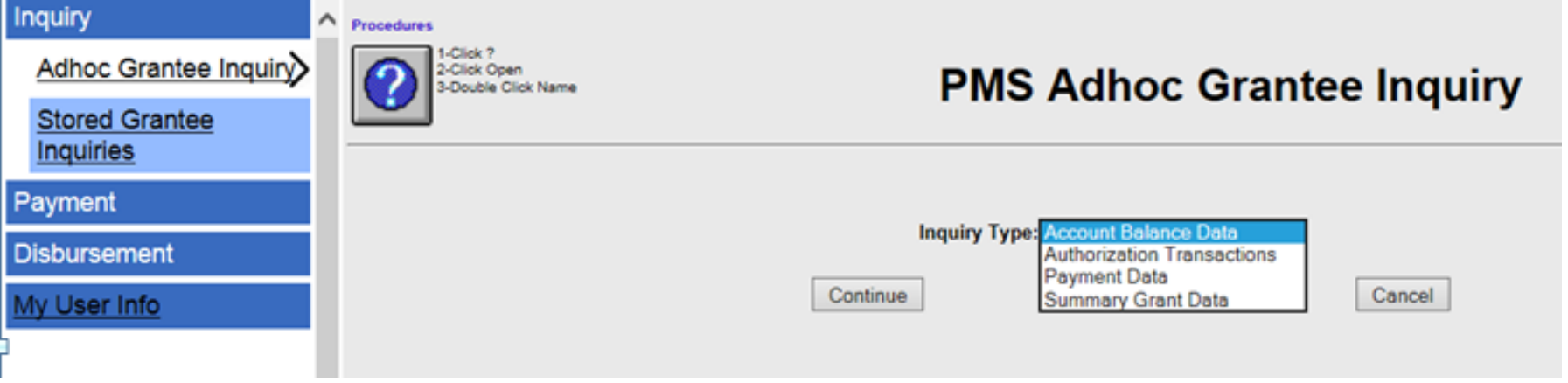

- 1) Click on "**Inquiry**"
- 2) Click on "**Adhoc Grantee Inquiry**"
- 3) Select desired Inquiry Type from the dropdown menu
- 5) Click on "**Continue**"

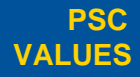

CURIOSITY We continually PARTNERSHIP We are bound to **SIMPLICITY** Clean solutions **IMPACT** We accomplish **PASSION** question.

our customers and each other.

Clean solutions maximize value. We accomplish amazing

> amounts of important work.

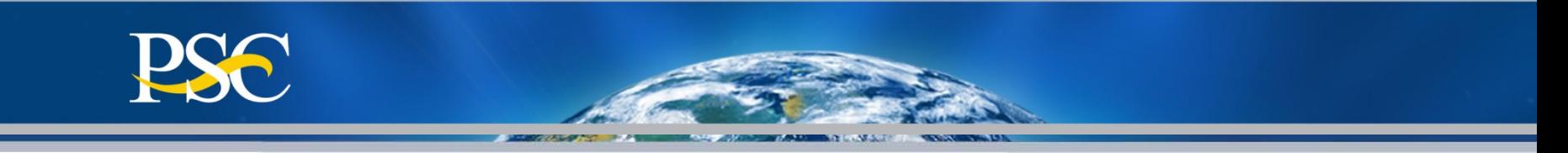

## Account Balance Data

## **PMS Adhoc Grantee Inquiry**

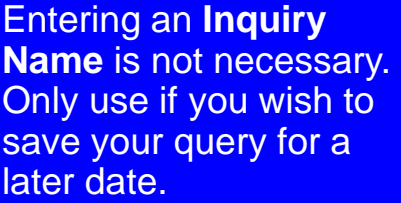

Enter the assigned PMS "**Payee Account Number (PAN)**" Note: You may also enter the PMS sub-account number, if desired.

Click the "**Run Inquiry**" **Button** 

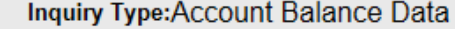

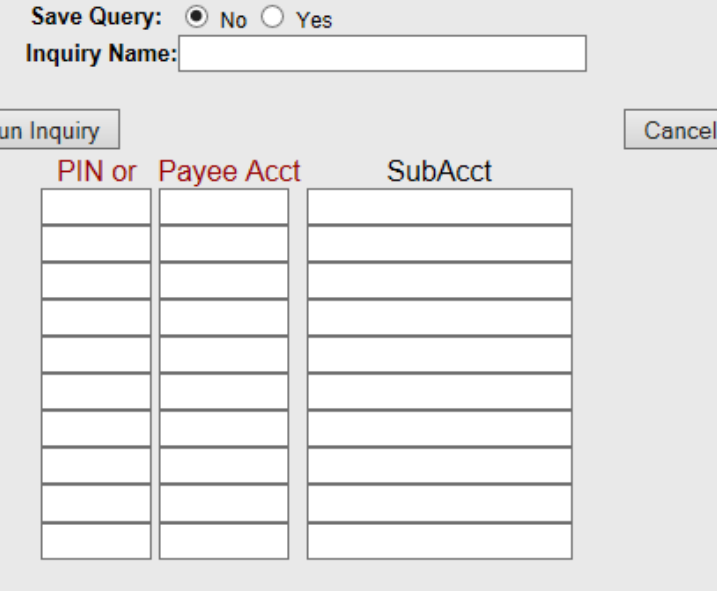

Note: You may use \*(asterisk) for performing partial search on SubAcct and Document Num

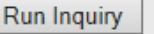

 $\overline{\mathsf{R}}$ 

Cancel

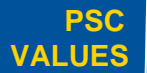

question.

 $\text{CURIOSITY}$  We continually PARTNERSHIP We are bound to SIMPLICITY Clean solutions IMPACT We accomplish **PASSION** We are bound to our customers and each other.

Clean solutions maximize value. We accomplish amazing

> amounts of important work.

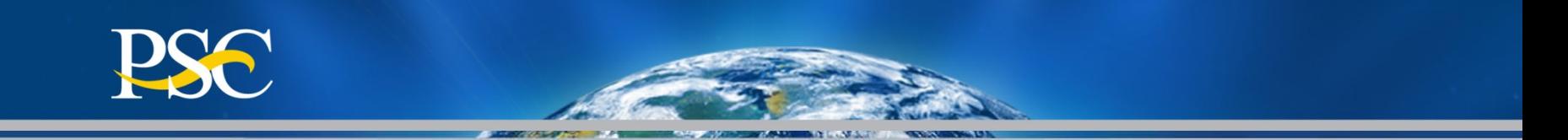

Authorized grant award information, payments made and funds available

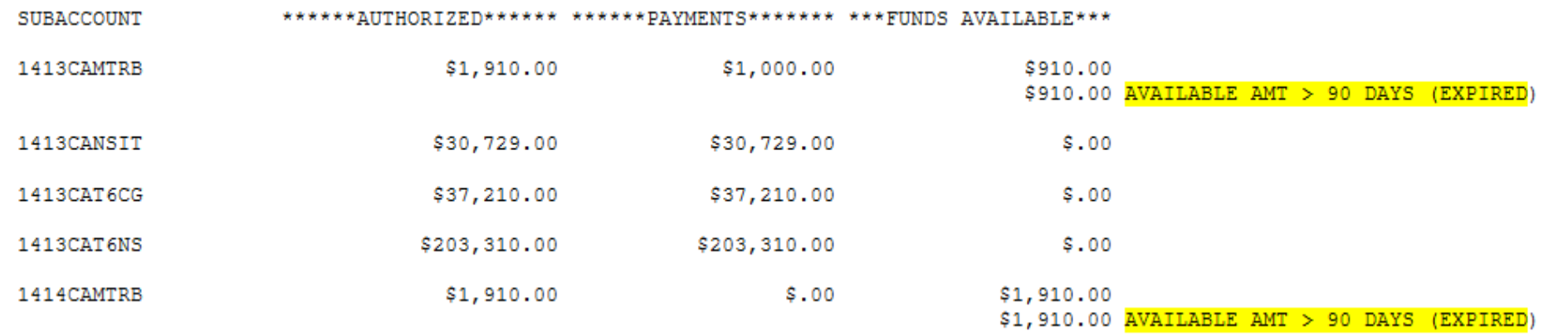

PMS must obtain approval from Awarding Agency if grantee request funds from an **"expired"** grant. An "**expired"** grant is one that is more than 90 days past the Budget End Date.

Payments requests will be rejected if approval is not received within three (3) business days of notification from DPM Liaison Staff.

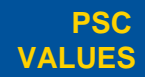

CURIOSITY We continually PARTNERSHIP We are bound to **SIMPLICITY** Clean solutions **IMPACT** We accomplish **PASSION** question.

our customers and each other.

Clean solutions maximize value. We accomplish amazing

> amounts of important work.

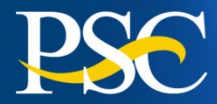

## Authorization **Transactions**

## **PMS Adhoc Grantee Inquiry**

Entering an **Inquiry Name** is not necessary. Only use if you wish to save your query for a later date.

**Enter the assigned PMS** "**Payee Account Number (PAN)**" Note: You may also enter the PMS sub-account number, if desired.

 Click the "**Run Inquiry**" **Button** 

**Inquiry Type:Authorization Transactions** 

Save Query: ◉ No ⊙ Yes **Inquiry Name:** 

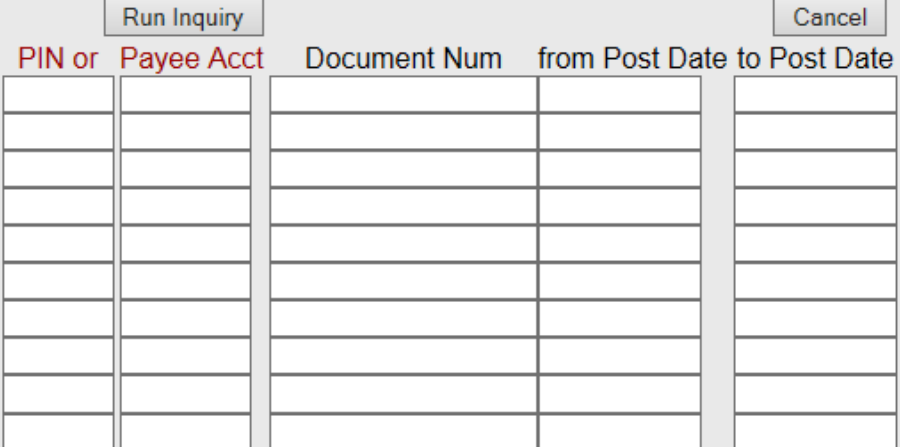

Note: You may use \*(asterisk) for performing partial search on SubAcct and Document Num

Clean solutions maximize value. Cancel

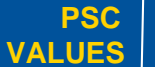

question.

 $\text{CURIOSITY}$  We continually PARTNERSHIP We are bound to SIMPLICITY Clean solutions IMPACT We accomplish **PASSION** We are bound to our customers and each other.

**Run Inquiry** 

We accomplish amazing amounts of important work.

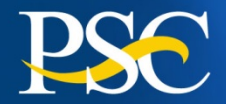

**ASSAU** 

Award amount, budget period and date posted in PMS

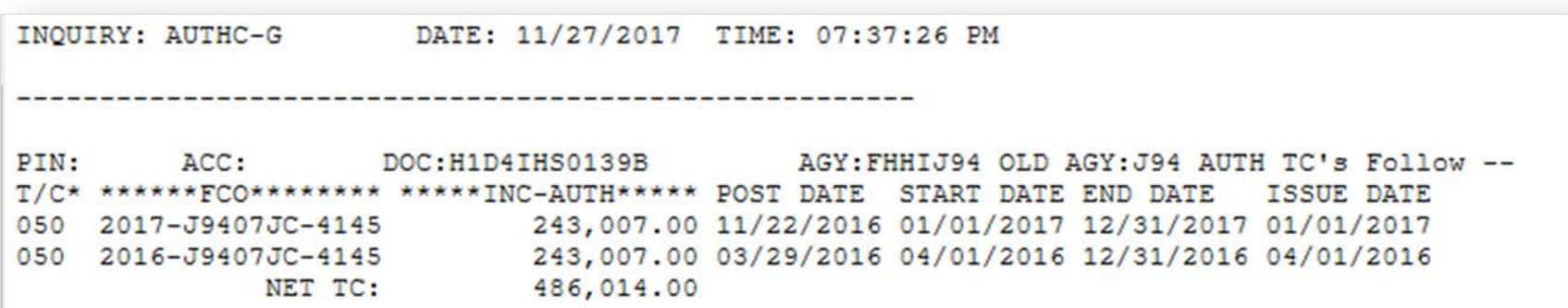

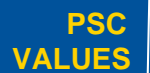

CURIOSITY We continually PARTNERSHIP We are bound to **SIMPLICITY** Clean solutions **IMPACT** We accomplish **PASSION** We continually<br>question.

our customers and each other.

Clean solutions maximize value.

We accomplish amazing amounts of important work.

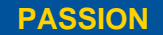

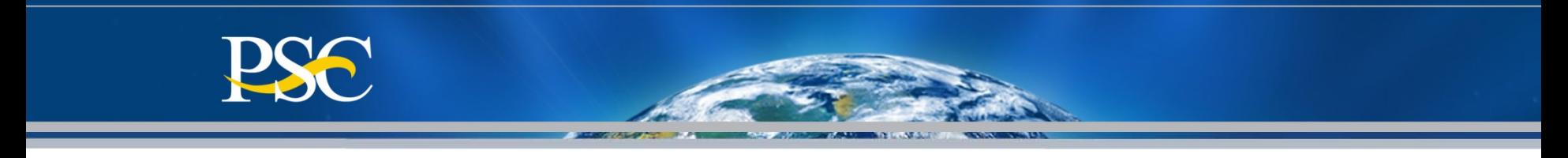

## Payment Data

## **PMS Adhoc Grantee Inquiry**

Entering an **Inquiry Name** is not necessary. Only use if you wish to save your query for a later date.

**Enter the assigned** PMS "**Payee Account Number (PAN)**" Note: You may also enter the PMS sub-account number, if desired.

 Click the "**Run Inquiry**" Button

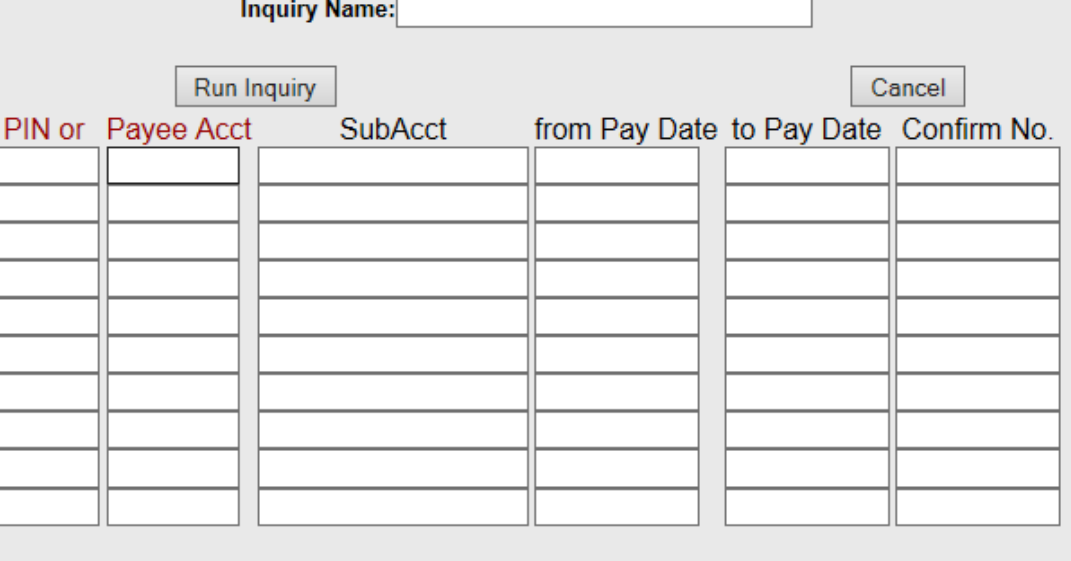

Inquiry Type: Payment Data

Save Query:  $\circledcirc$  No  $\circledcirc$  Yes

Note: You may use \*(asterisk) for performing partial search on SubAcct and Document Num

Clean solutions maximize value.

Run Inquiry

Cancel

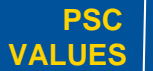

 $\text{CURIOSITY}$  We continually PARTNERSHIP We are bound to SIMPLICITY Clean solutions IMPACT We accomplish **PASSION** question.

We are bound to our customers and each other.

We accomplish

amazing amounts of

important work.

We inspire each

other with our thirst for excellence in public service.

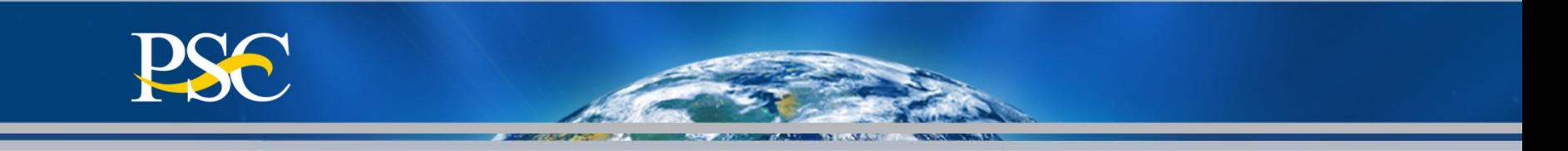

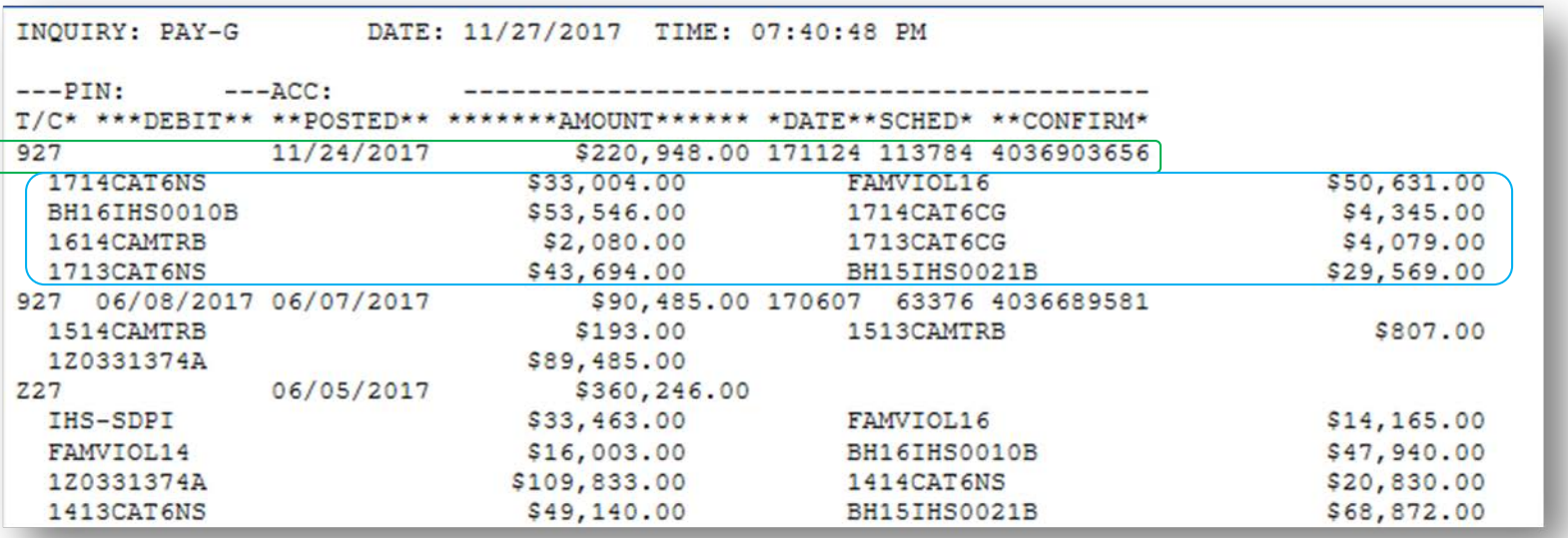

Payment History including payments deposited and rejected

#### **T/C (Transaction Codes)**  $908$  = Return of Funds  $911$  = Return of Interest 916 = Fed Wire "Same" Day Payments 927 = ACH "Next" Day Payments Z27 = Payment was rejected PNT = Banking Updated

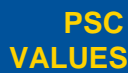

CURIOSITY We continually PARTNERSHIP We are bound to **SIMPLICITY** Clean solutions **IMPACT** We accomplish **PASSION** question.

our customers and each other.

Clean solutions maximize value. We accomplish amazing

> amounts of important work.

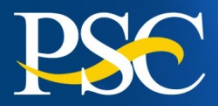

## **Summary** Grant Data

Only use if you w save your query later date.

**Number (PAN)**"

**PSC VALUES**

**Button** 

## **PMS Adhoc Grantee Inquiry**

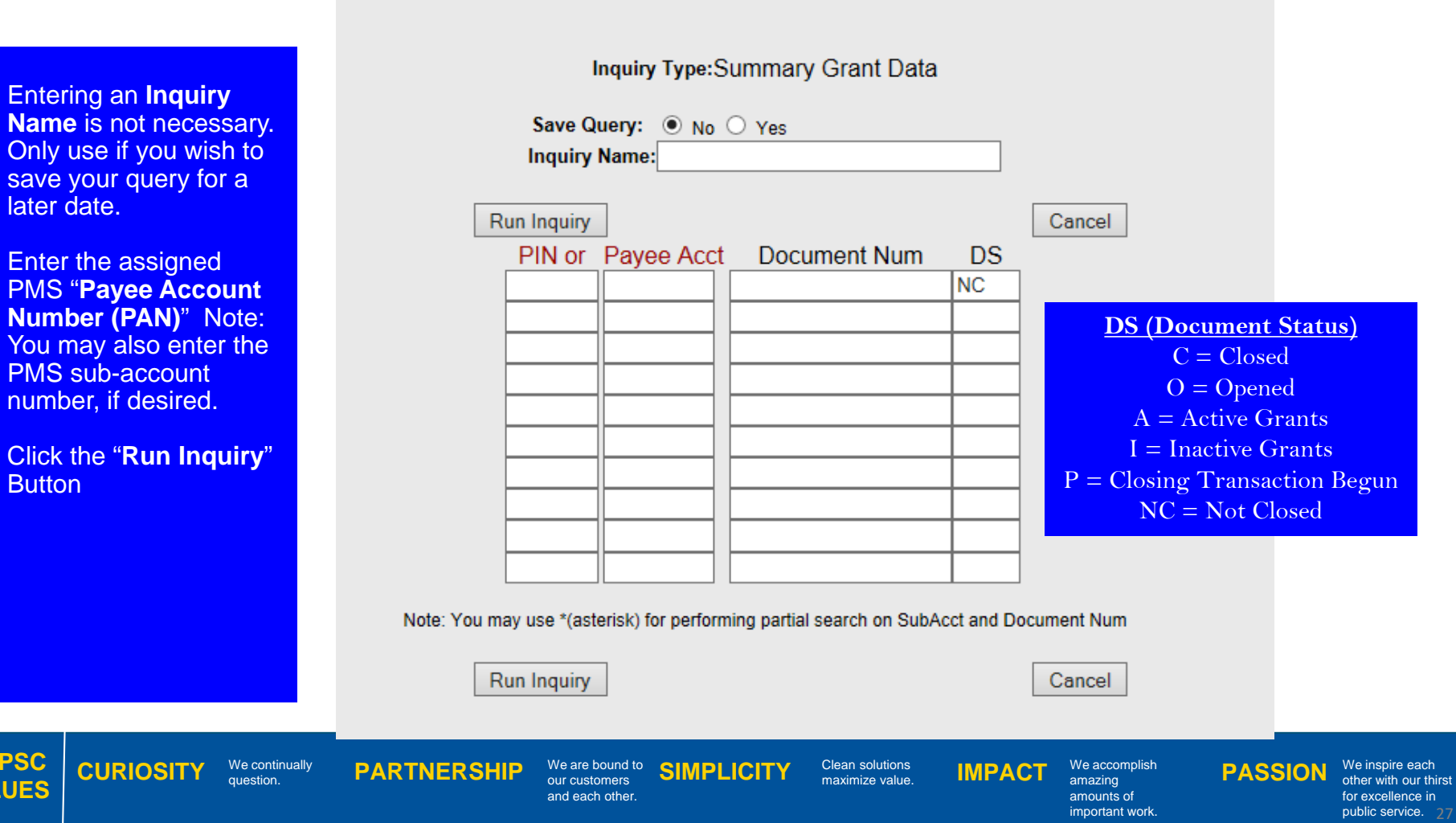

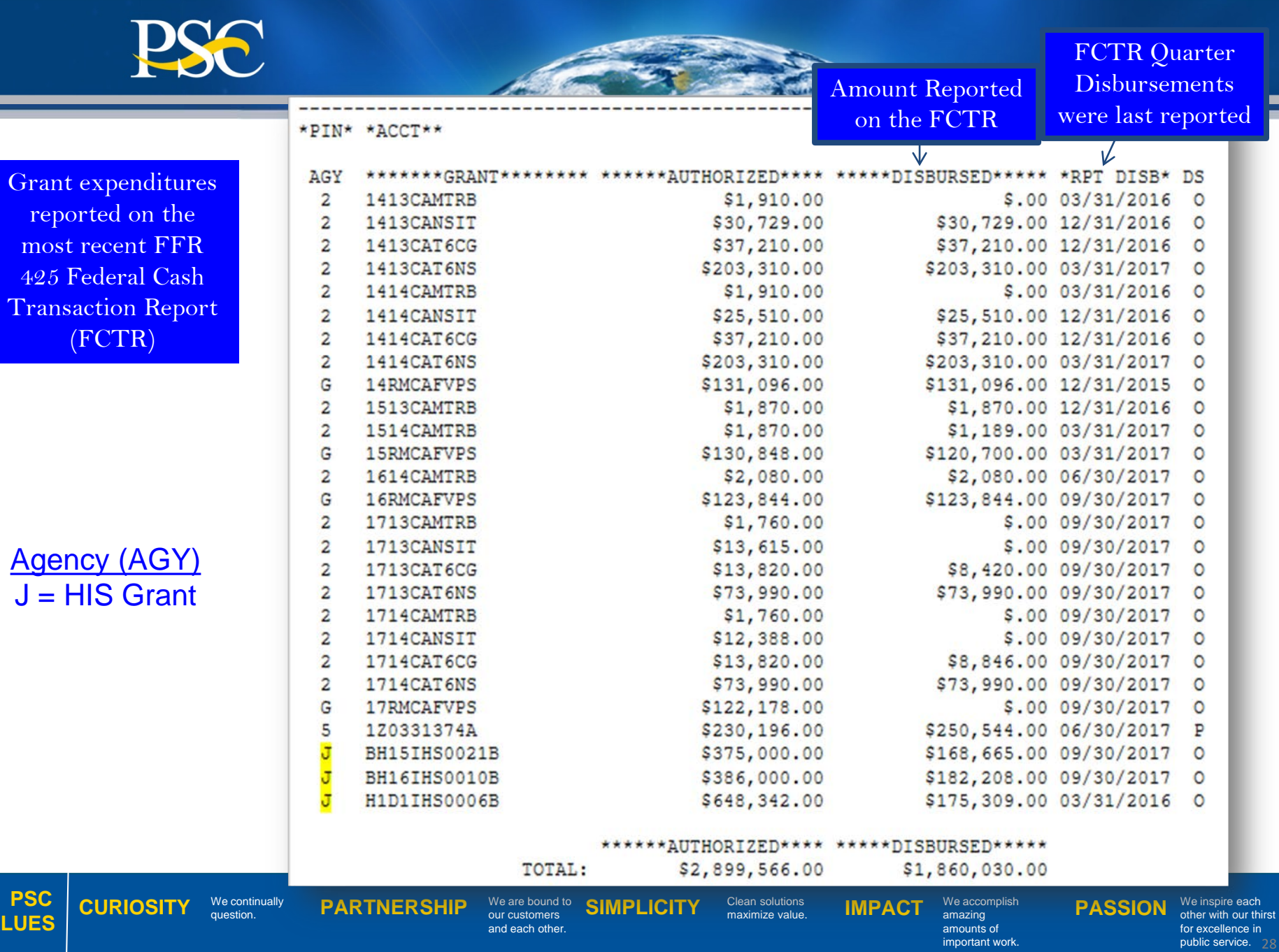

 $V$ 

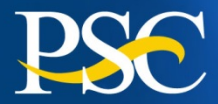

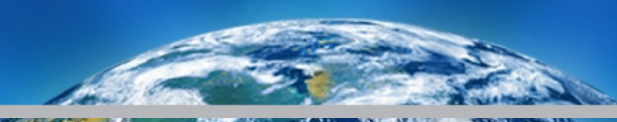

## OPDIV "Agency" Codes

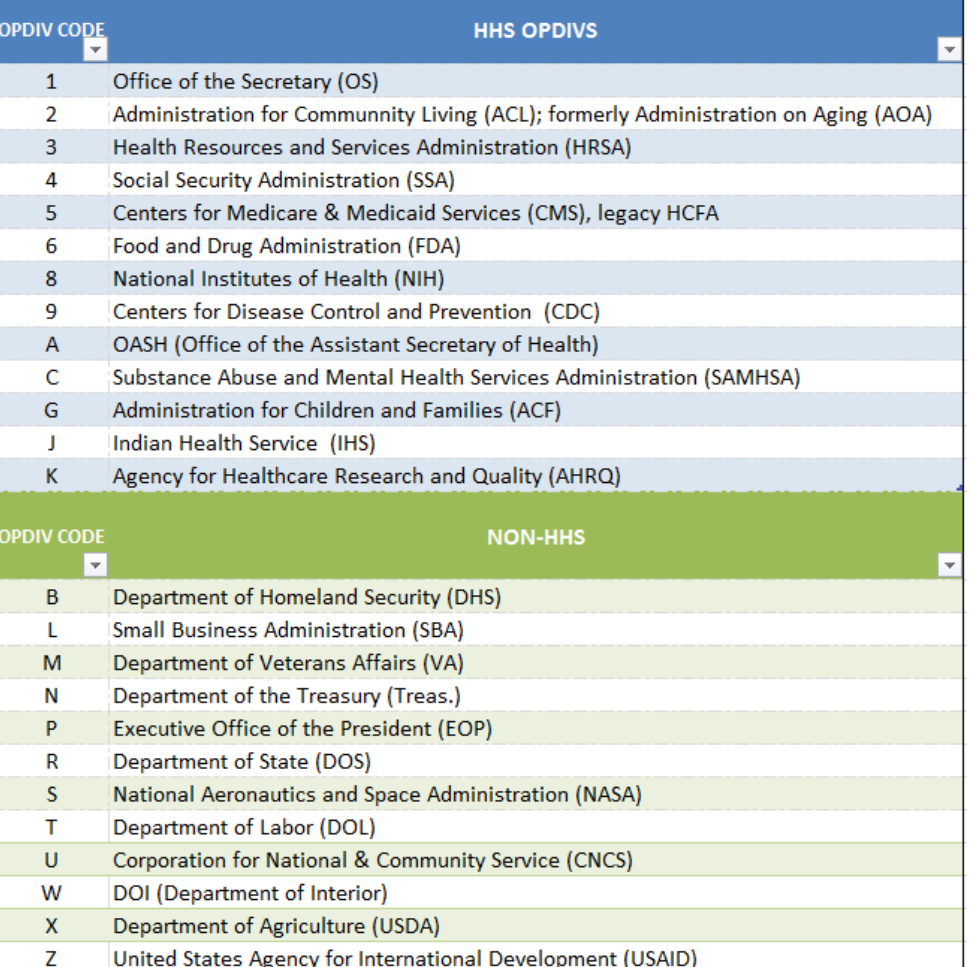

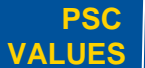

We continually<br>question.

CURIOSITY We continually PARTNERSHIP We are bound to **SIMPLICITY** Clean solutions **IMPACT** We accomplish **PASSION** and each other.

Clean solutions maximize value.

We accomplish amazing amounts of

important work.

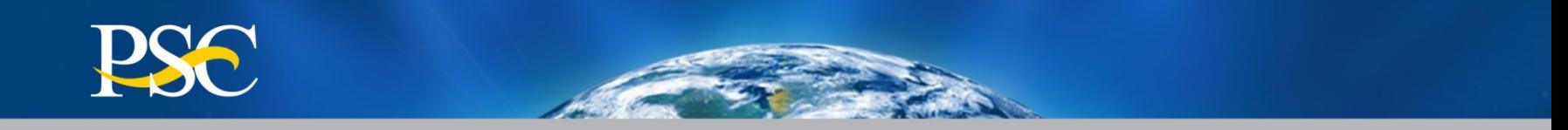

# **Learn How To Complete A Payment Request**

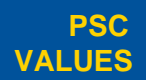

CURIOSITY We continually PARTNERSHIP We are bound to **SIMPLICITY** Clean solutions **IMPACT** We accomplish **PASSION** question.

our customers and each other. Clean solutions maximize value.

We accomplish amazing amounts of

important work.

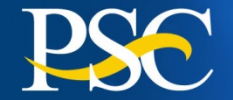

**Payment requests may be made as often as needed:**

 **Daily Weekly Monthly Bi-monthly**

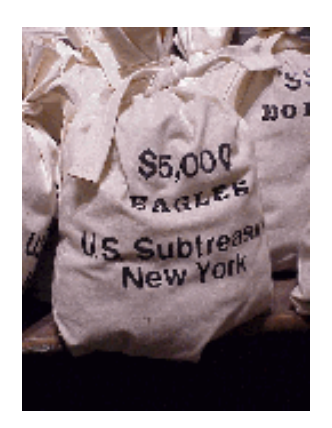

### **Funds must be spent within three business days!**

In accordance with Department of Treasury regulations, federal cash **MUST BE DRAWN SOLELY TO ACCOMMODATE YOUR IMMEDIATE NEEDS ON AN "AS NEEDED" BASIS ONLY**, and **must not be held in excess of three (3) working days**. The Department of Treasury issued regulations governing the flow of federal cash to recipient organizations. These regulations are intended to ensure that federal cash is disbursed from U.S. Treasury coffers only when the recipient needs cash for payment purposes. The regulations minimize the negative impact of federal cash withdrawals on the public debt and related financing costs to the Federal Government. At no time, therefore, should cash be requested to cover unliquidated encumbrances, obligations, or accrued expenditures until actual program disbursements are anticipated. {Reference Circular 1075 & 1084}

With certain exceptions as outlines in Section 22 (k) and (1) of OMB Circular A-110, Federal funds are required to be maintained in interest bearing bank accounts. Interest earned is to be remitted to DPM annually. Interest up to \$250 may be retained to cover administrative expenses.

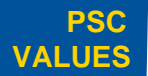

 $\text{CURIOSITY}$  We continually PARTNERSHIP We are bound to SIMPLICITY Clean solutions IMPACT We accomplish **PASSION** question.

We are bound to our customers and each other.

Clean solutions maximize value. We accomplish amazing

> amounts of important work.

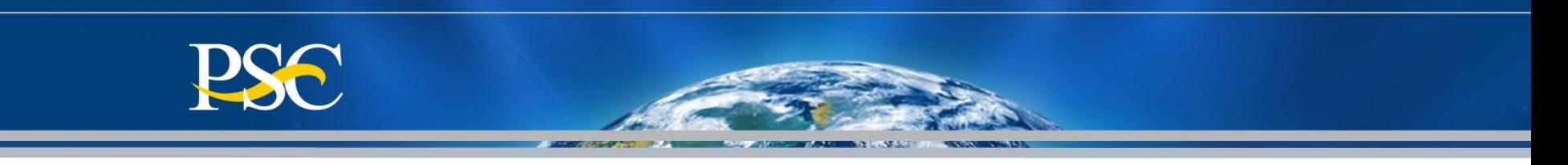

#### **Requesting Funds on a Cash Pooling Account {Non-Subaccounts = G}**

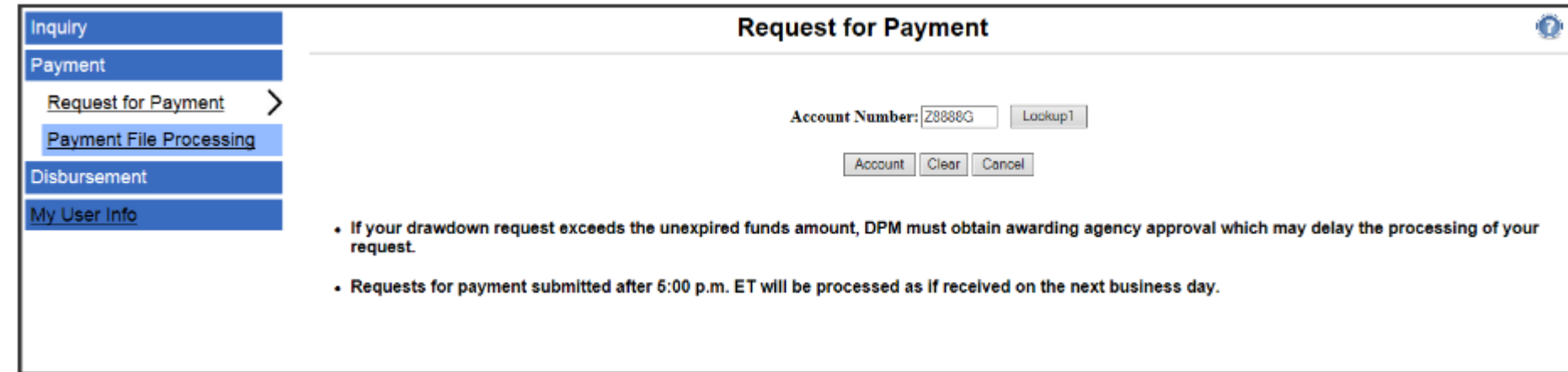

### 1. Enter PMS Account Number

2. Click on Account

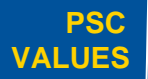

CURIOSITY We continually PARTNERSHIP We are bound to **SIMPLICITY** Clean solutions **IMPACT** We accomplish **PASSION** question.

our customers and each other.

Clean solutions maximize value. We accomplish amazing

> amounts of important work.

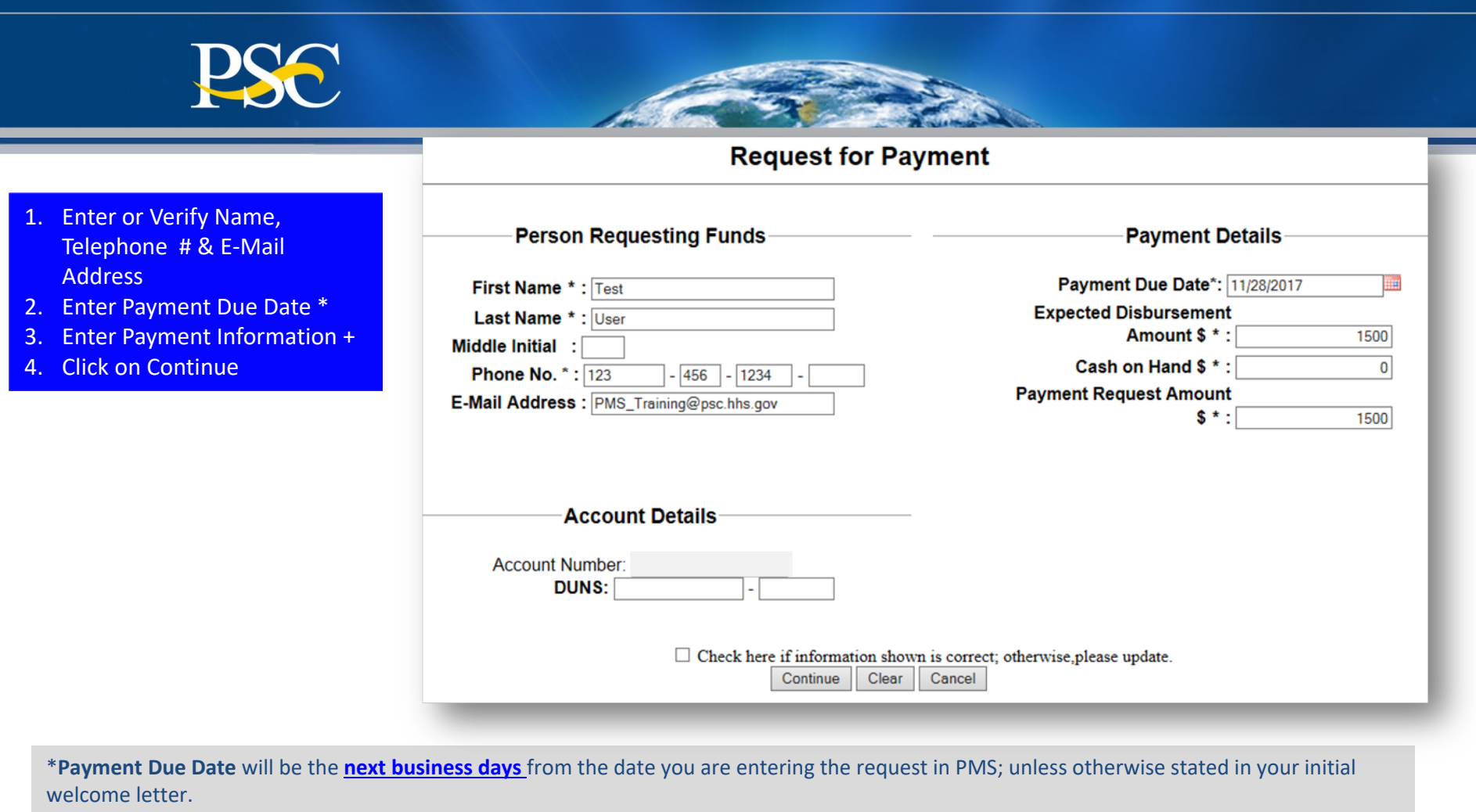

+ **Expected Disbursement** means the amount needed to pay invoices, etc.

**Cash On Hand** means the amount remaining from a previous payment request

**Payment Request Amount** means the amount you are expected to receive in your bank account.

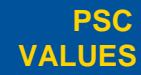

CURIOSITY We continually PARTNERSHIP We are bound to **SIMPLICITY** Clean solutions **IMPACT** We accomplish **PASSION** question.

our customers and each other. Clean solutions maximize value. We accomplish amazing

> amounts of important work.

**PASSION** We inspire each

other with our thirst for excellence in public service. 33

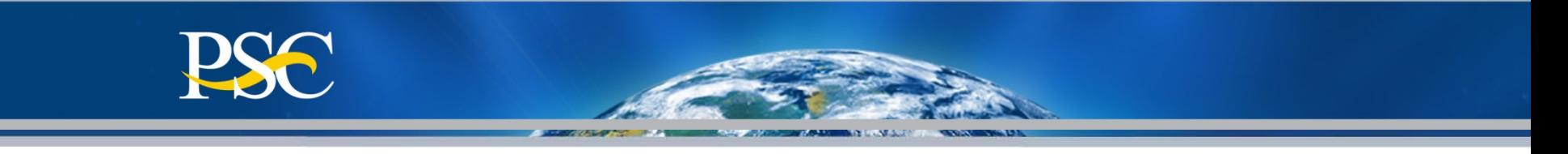

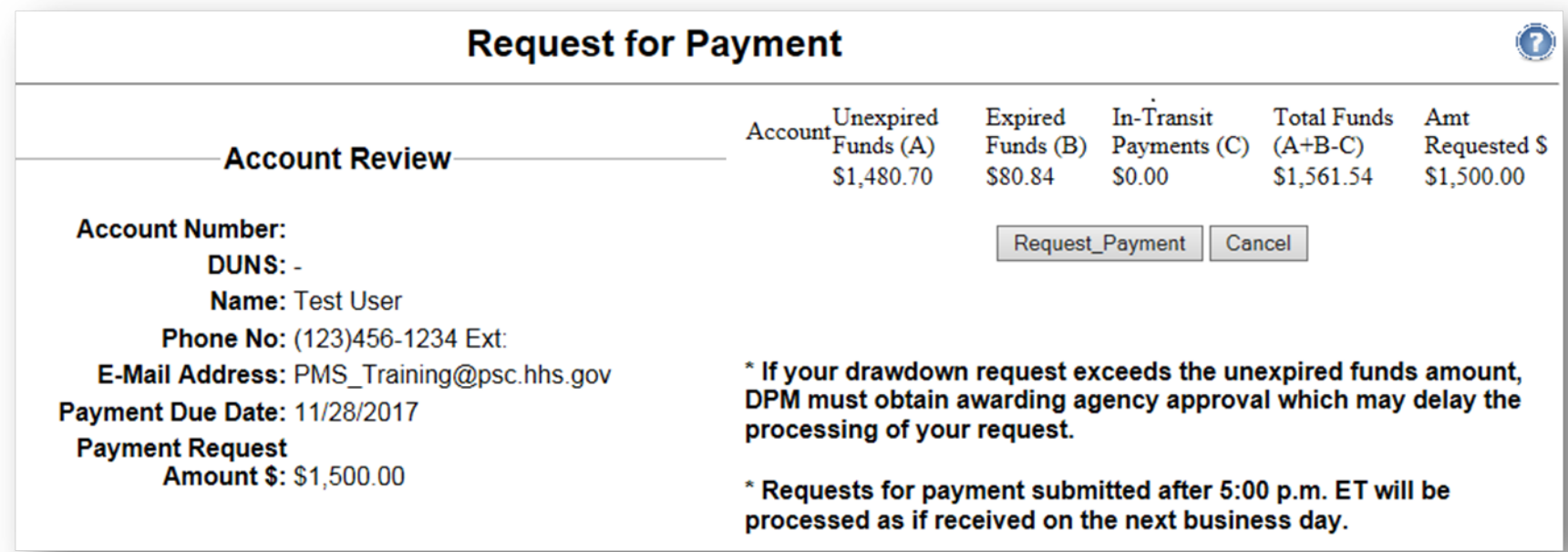

- 1. Review the Payment Request information on the screen. If you need a copy of the screen, print the screen now.
- 2. Select the Request Payment button. You will not be able to go back to a previous screen after selecting Request Payment.

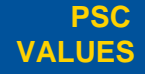

CURIOSITY We continually PARTNERSHIP We are bound to **SIMPLICITY** Clean solutions **IMPACT** We accomplish **PASSION** question.

our customers and each other.

Clean solutions maximize value. We accomplish amazing

> amounts of important work.

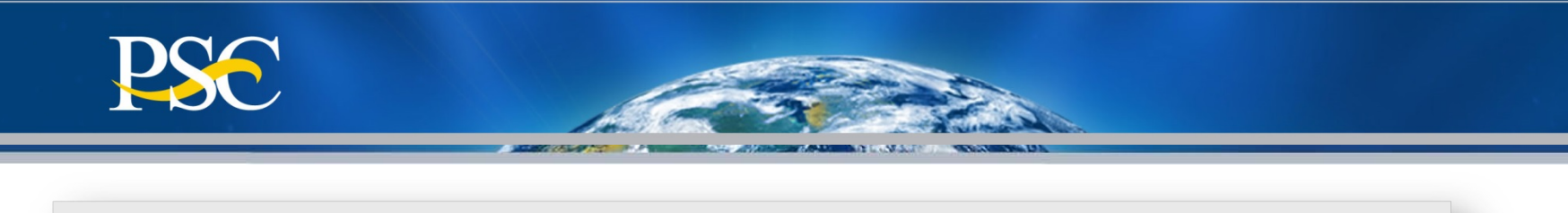

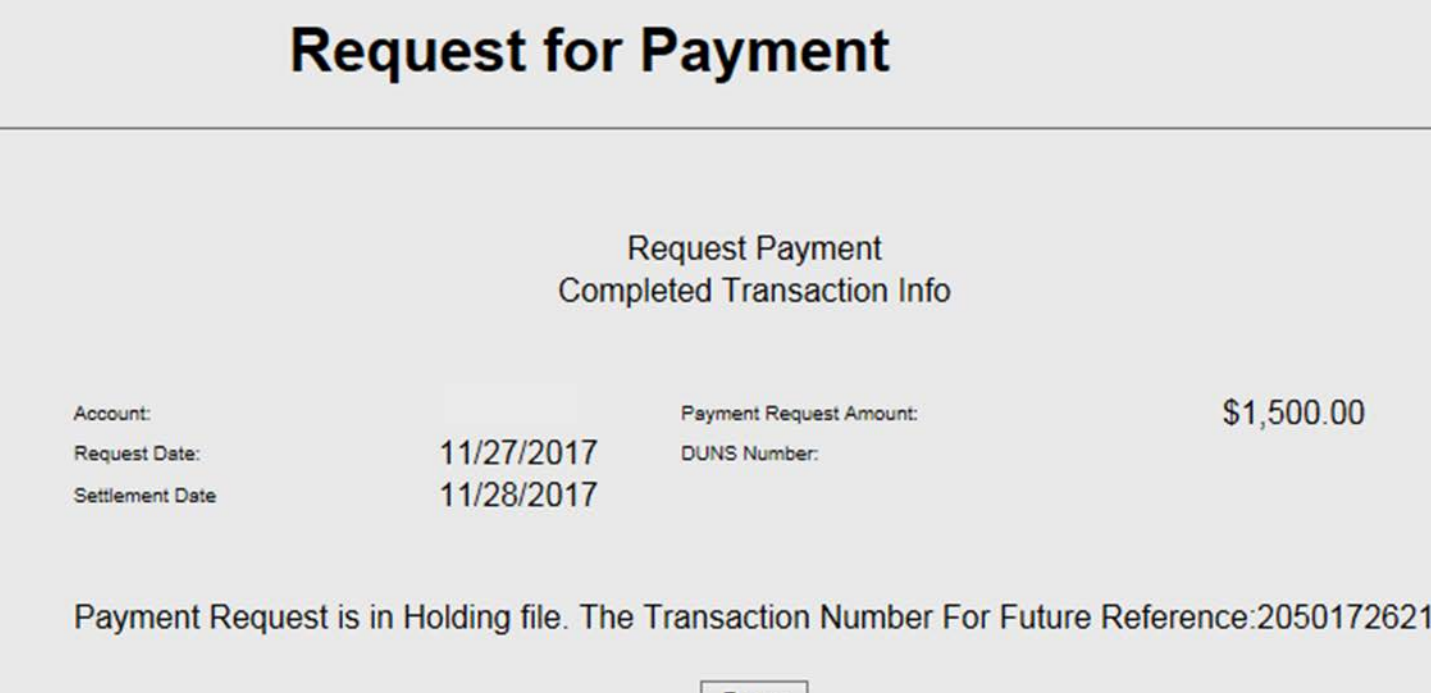

- 1. If you need a copy of the screen, print the screen now
- 2. Review the Payment Request information on the screen and then click "Done".
- 3. You will see a message reading "Done Transaction Complete". Your payment request has now been submitted via the Payment Management System.

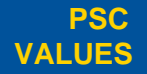

CURIOSITY We continually PARTNERSHIP We are bound to **SIMPLICITY** Clean solutions **IMPACT** We accomplish **PASSION** question.

our customers and each other.

Done

Clean solutions maximize value. We accomplish amazing amounts of important work.

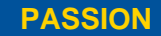

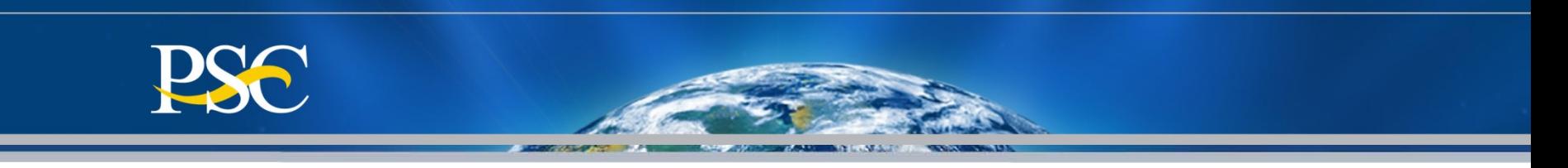

### Requesting Funds on a Non-Cash Pooling Account  ${Sub-Accounts = B & P}$

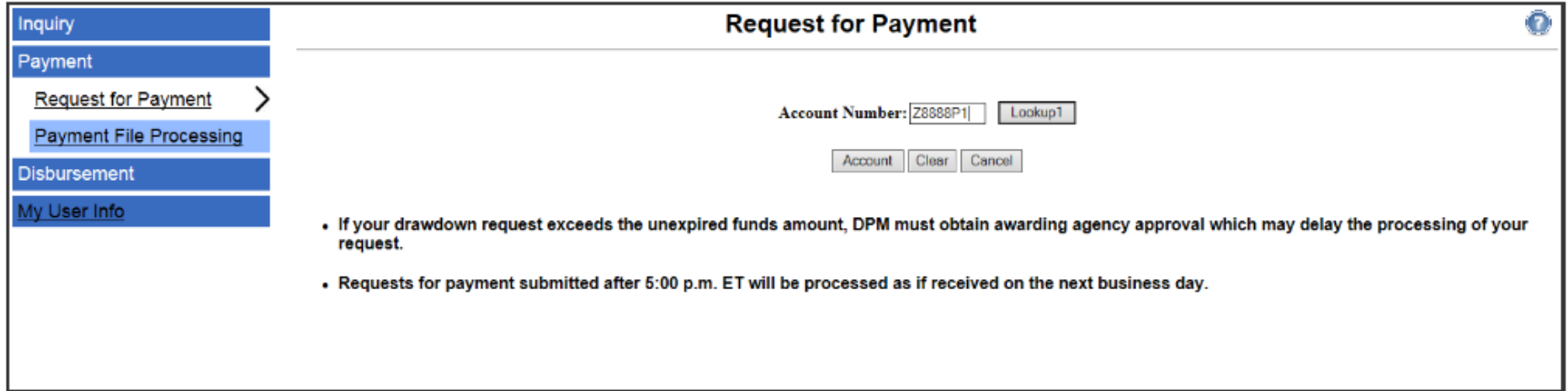

#### 1. Enter PMS Account Number

2. Click on Account

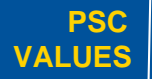

CURIOSITY We continually PARTNERSHIP We are bound to **SIMPLICITY** Clean solutions **IMPACT** We accomplish **PASSION** question.

our customers and each other.

Clean solutions maximize value. We accomplish amazing

> amounts of important work.

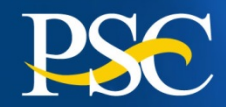

- 1. Enter or Verify Name, Telephone # & E-Mail Address
- 2. Enter Payment Due Date \*
- 3. Enter Payment Information +
- 4. Click on Continue

\***Payment Due Date** will be the **next business day** from the date you are entering the request in PMS; unless otherwise stated in your initial welcome letter.

+ **Expected Disbursement** means the amount needed to pay invoices, etc.

**Cash On Hand** means the amount remaining from a previous payment request

**Payment Request Amount** *means* the amount you are expected to receive in your bank account.

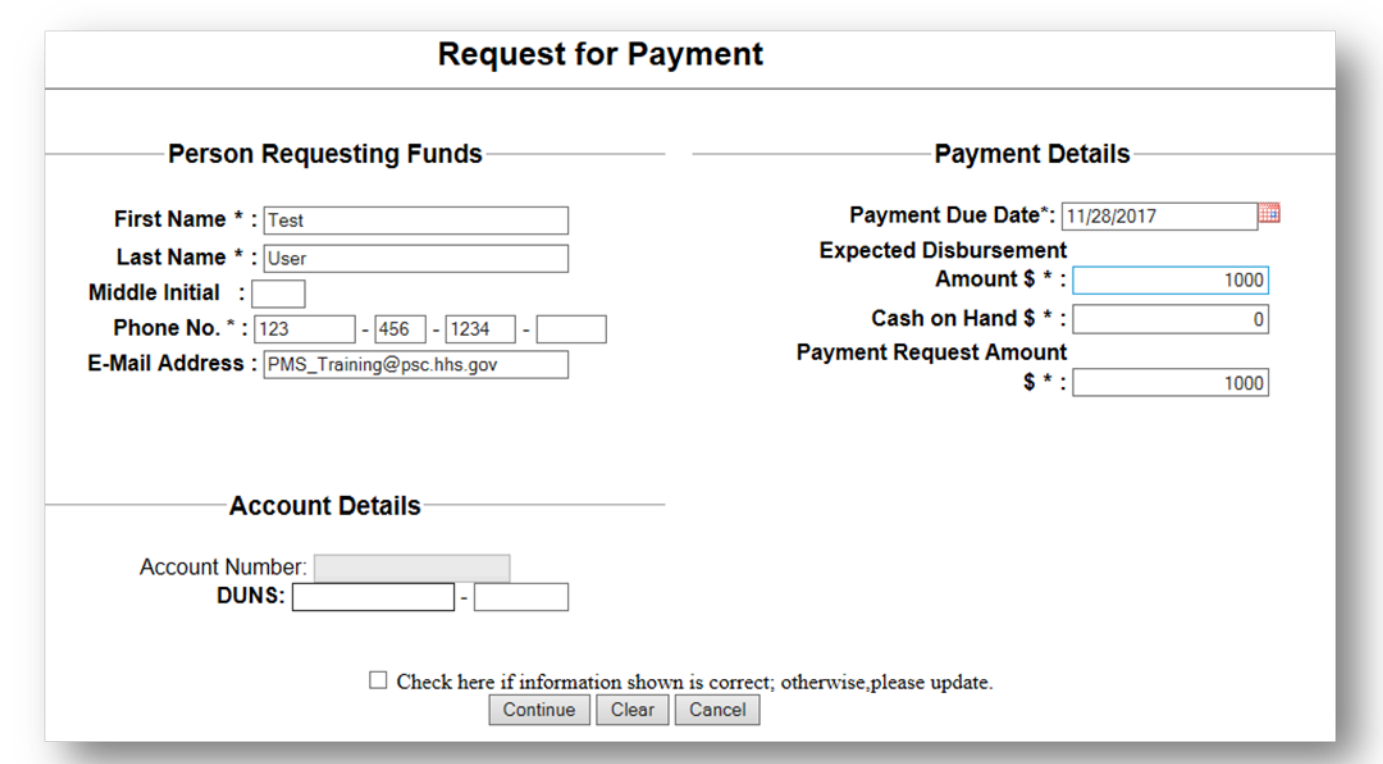

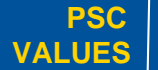

question.

CURIOSITY We continually PARTNERSHIP We are bound to **SIMPLICITY** Clean solutions **IMPACT** We accomplish **PASSION** our customers and each other.

Clean solutions maximize value. We accomplish amazing

> amounts of important work.

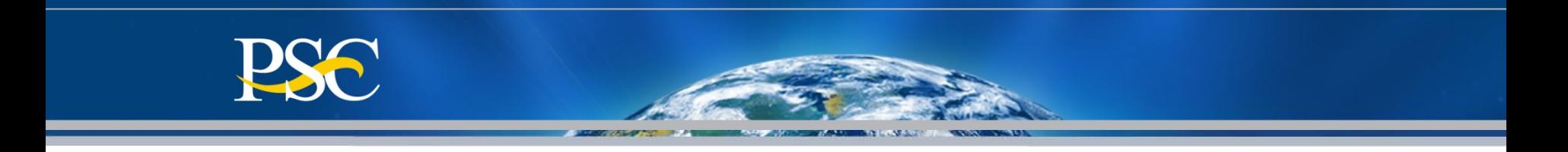

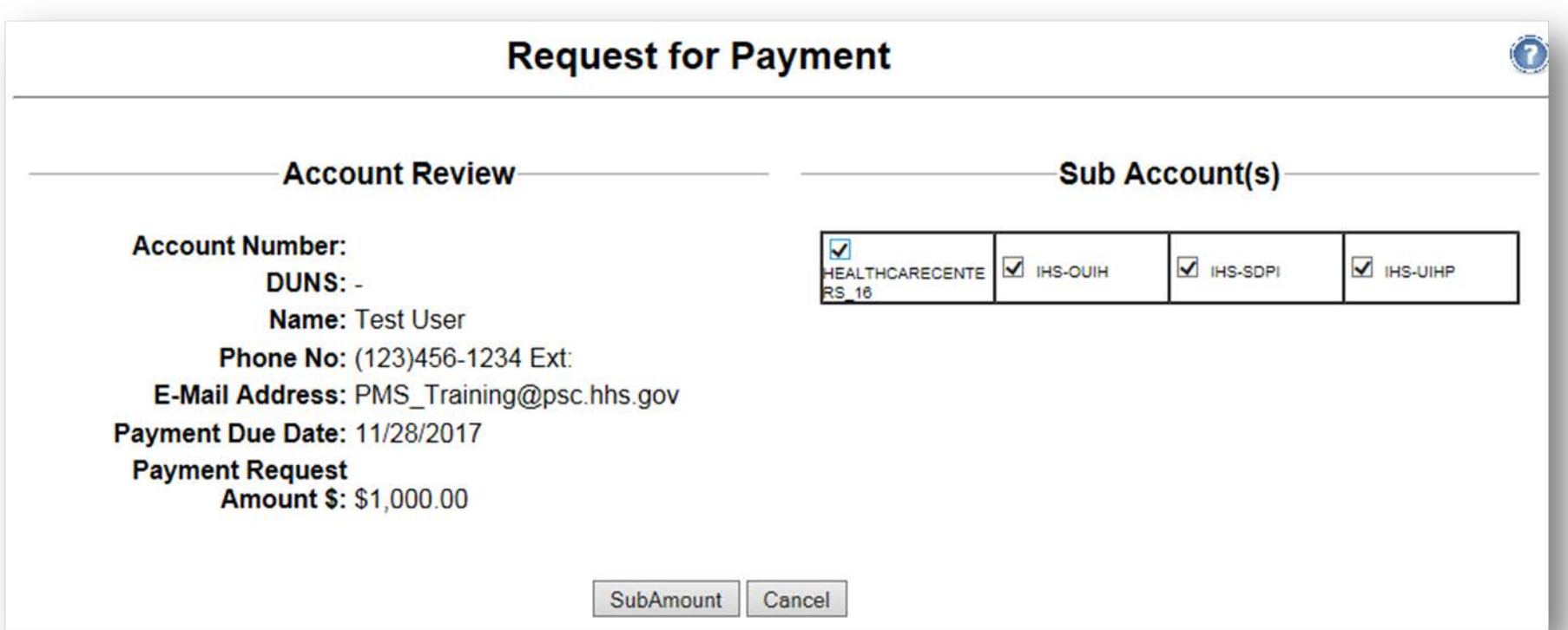

1. Select the PMS Sub-account you wish to request funds from. You may click on one, two, etc.

2. Click on Sub-Amount

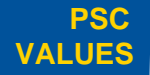

CURIOSITY We continually PARTNERSHIP We are bound to **SIMPLICITY** Clean solutions **IMPACT** We accomplish **PASSION** question.

our customers and each other.

Clean solutions maximize value. We accomplish amazing amounts of

important work.

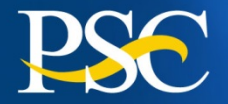

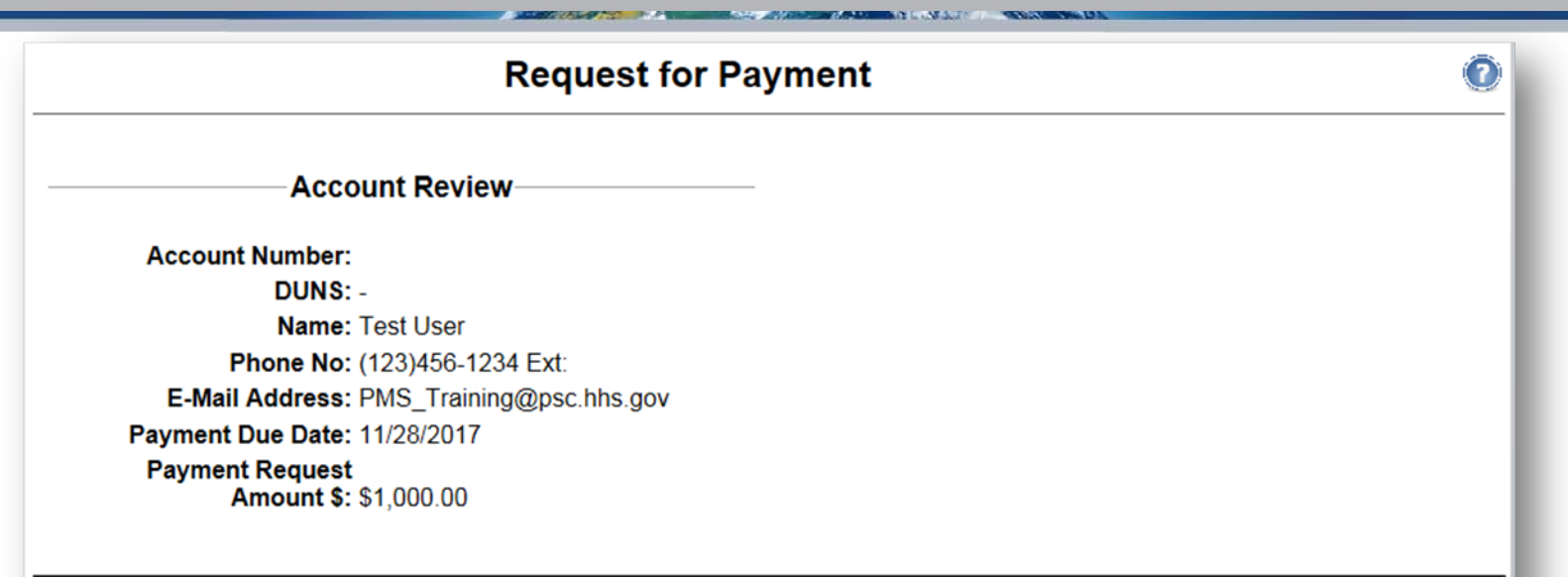

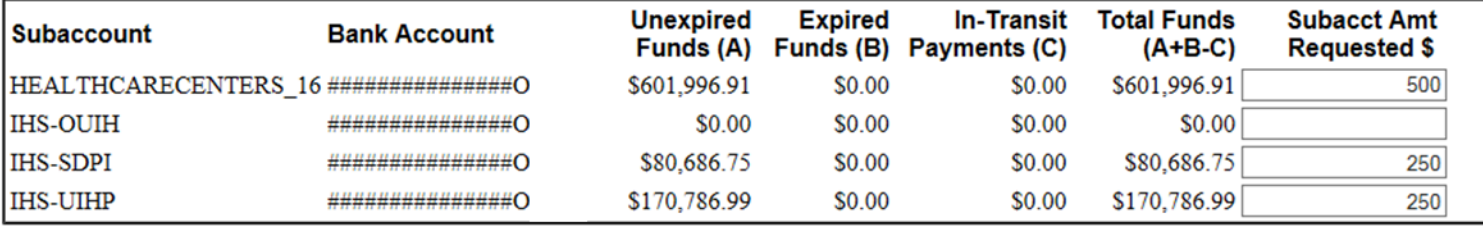

Request\_Payment **GOTO Subacct** Cancel

- 1. For each sub-account, enter the amount you are requesting
- 2. Click on Request Payment

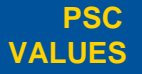

**CURIOSITY** We continually **PARTNERSHIP** We are bound to **SIMPLICITY** Clean solutions **IMPACT** We accomplish **PASSION** question.

We are bound to our customers and each other.

Clean solutions maximize value.

We accomplish amazing amounts of important work.

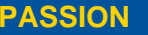

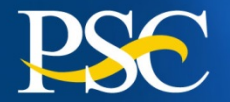

## **Request for Payment**

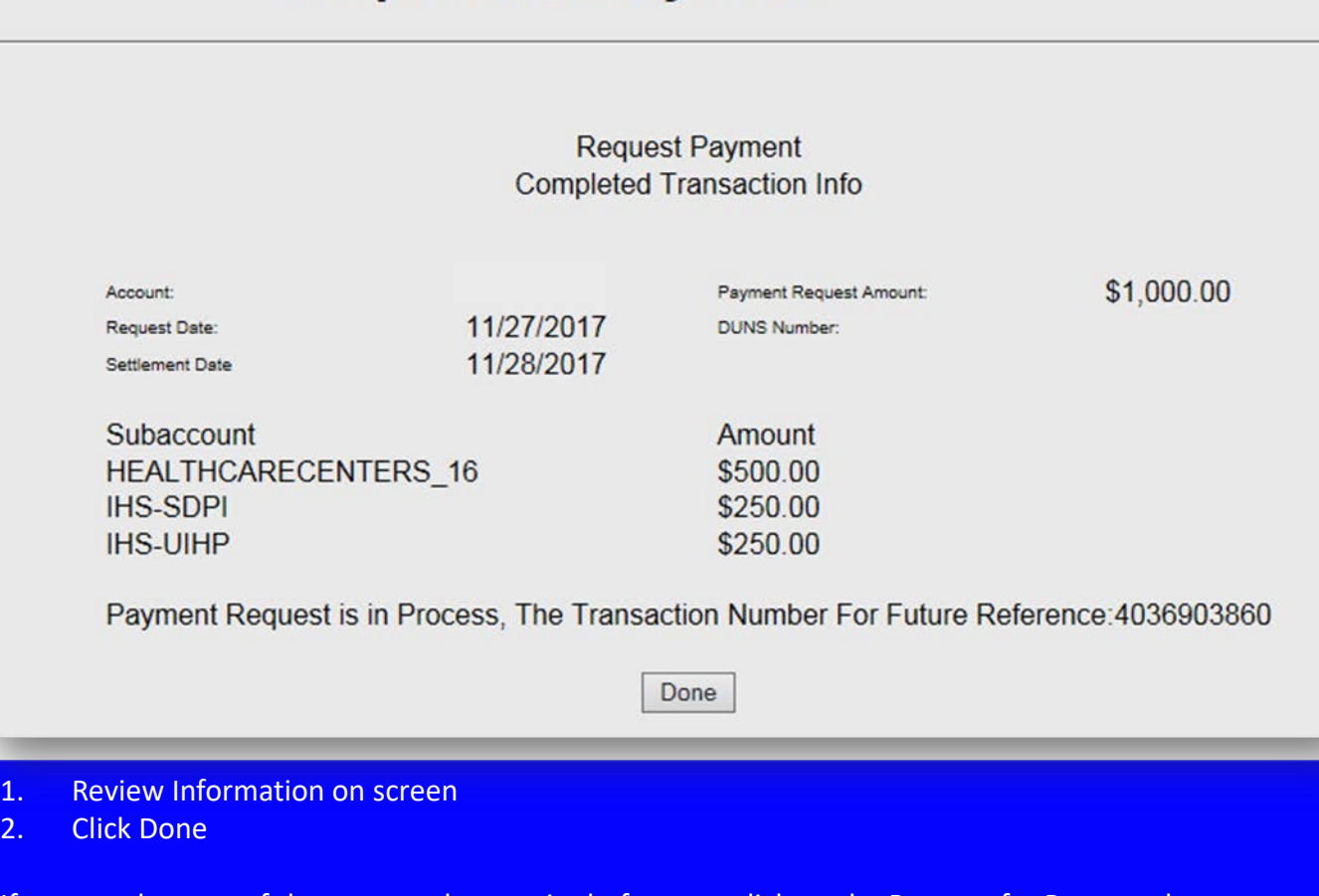

If you need a copy of the screen, please print before you click on the Request for Payment button. You will not be able to go back to a previous screen.

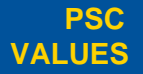

CURIOSITY We continually PARTNERSHIP We are bound to **SIMPLICITY** Clean solutions **IMPACT** We accomplish **PASSION** We continually<br>question.

our customers and each other.

Clean solutions maximize value.

We accomplish amazing amounts of important work.

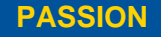

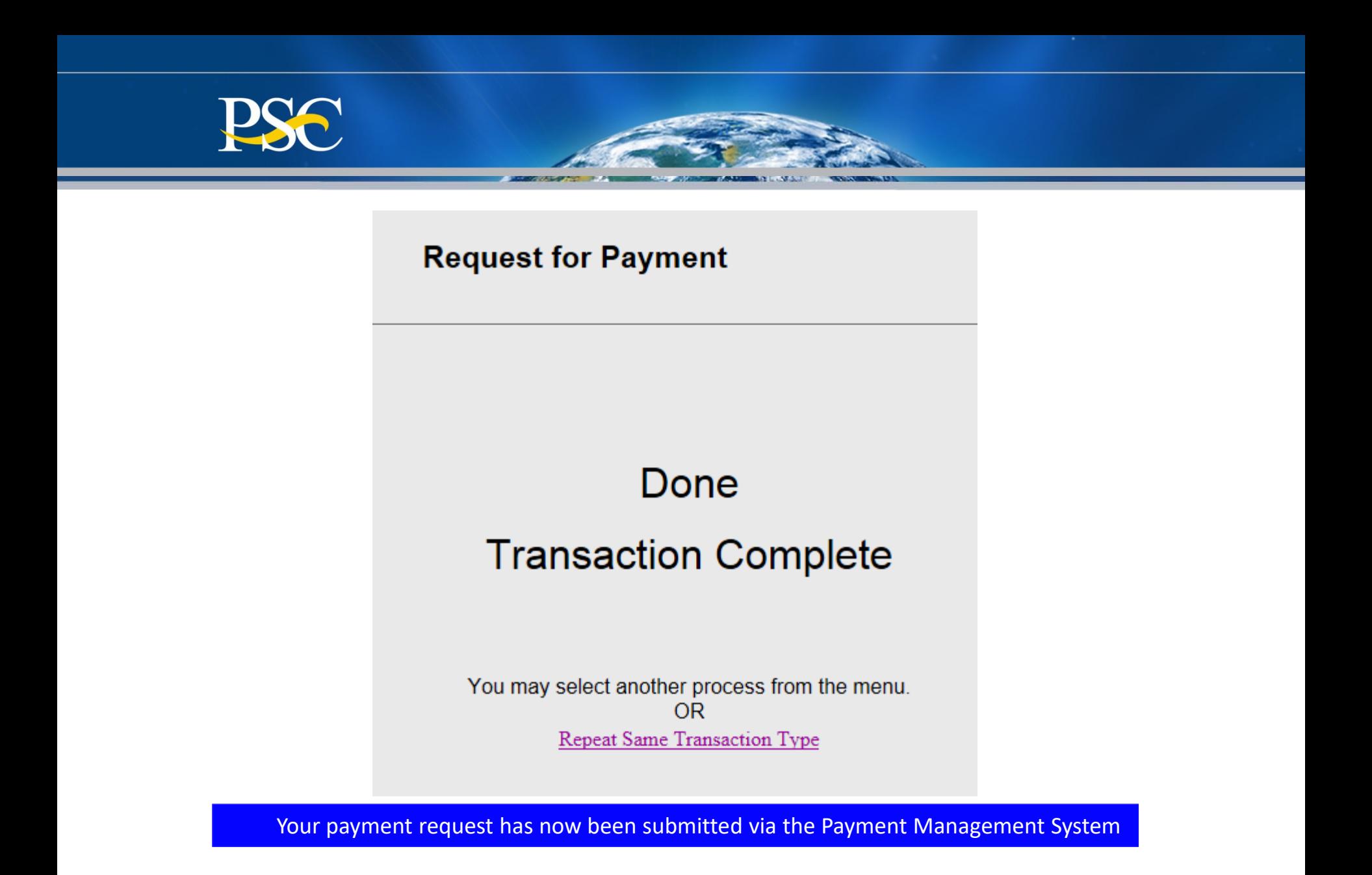

**PSC VALUES**

CURIOSITY We continually PARTNERSHIP We are bound to **SIMPLICITY** Clean solutions **IMPACT** We accomplish **PASSION** question.

our customers and each other.

Clean solutions maximize value.

We accomplish amazing amounts of important work.

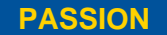

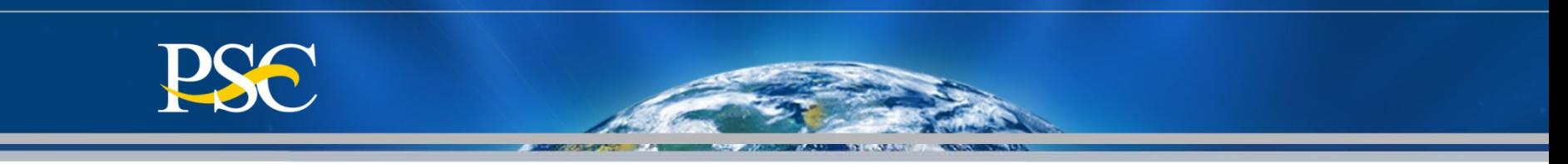

## **Advanced Requests**

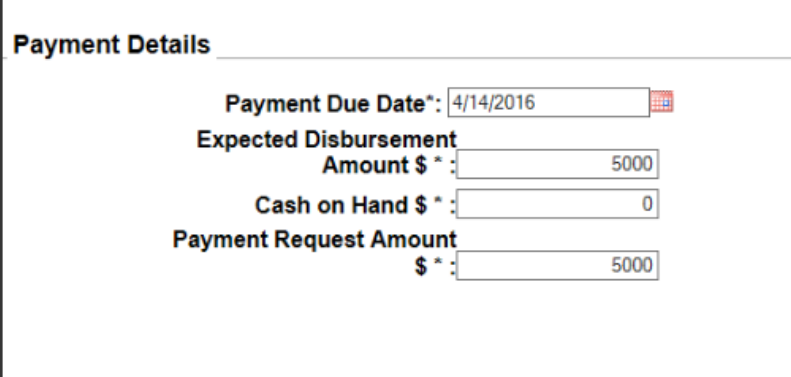

## **Reimbursable Requests**

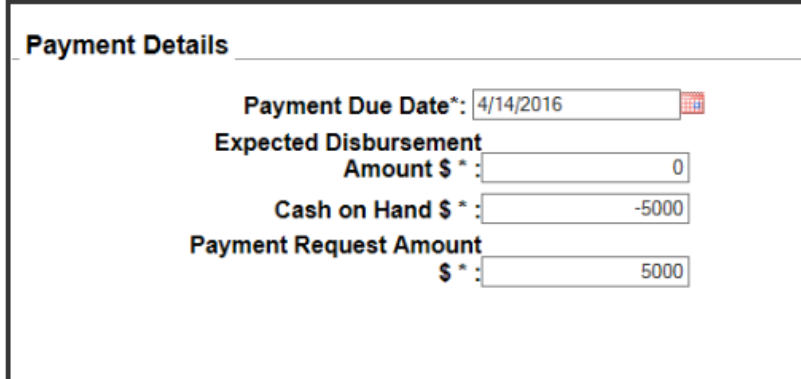

# Types of Payment Requests

## **Combination Requests**

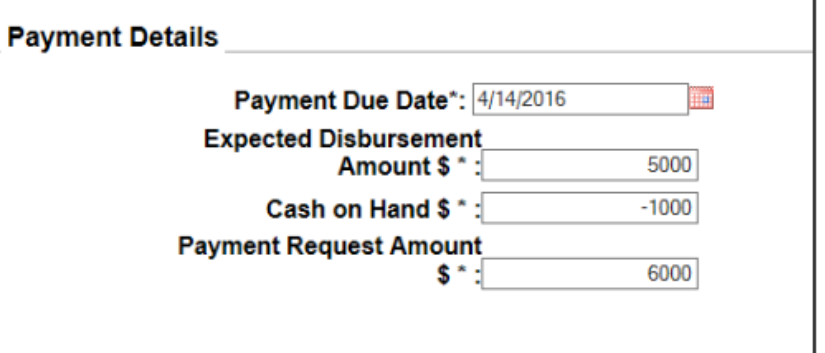

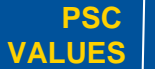

 $\text{CURIOSITY}$  We continually PARTNERSHIP We are bound to SIMPLICITY Clean solutions IMPACT We accomplish **PASSION** question.

We are bound to our customers and each other.

Clean solutions maximize value.

We accomplish amazing amounts of

important work.

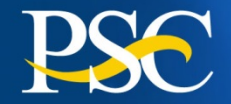

## **Reason for Denied Payments / Manual Review Flags**

### **Agency Restriction**

 $\triangleright$  Awarding agency has the authority to restrict grant funding and payment requests

### **Expired Grants**

 $\triangleright$  Grants that are 90 days or greater past the award budget ending period. Approval must be received from awarding agency within three (3) business days of receipt of E-Mail from PMS Staff.

#### **Reasonableness**

 $\triangleright$  Excessive payment requests may be rejected due to large payments in budget period

### **Late Federal Financial Report (FFR)**

 $\triangleright$  If the Federal (FCTR) and/or the Financial Status Report (FSR) is not filed before the due date, temporary suspension of funding privileges will occur

### **Excess Cash on Hand - 3 day rule (FCTR)**

Funding requests will be denied if there is excessive cash on hand (FCTR)

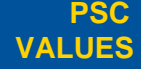

 $\text{CURIOSITY}$  We continually PARTNERSHIP We are bound to SIMPLICITY Clean solutions IMPACT We accomplish **PASSION** question.

We are bound to our customers and each other.

Clean solutions maximize value. We accomplish amazing

> amounts of important work.

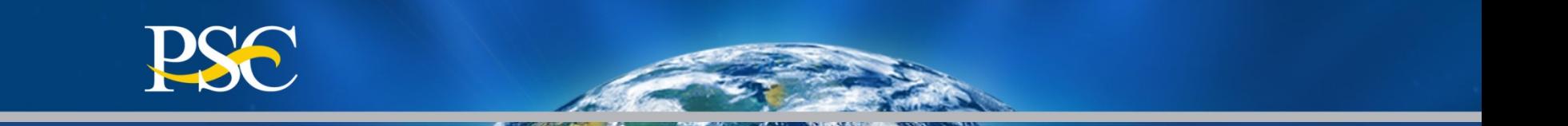

# **Learn How to Correctly Complete the Federal Financial Report (FFR – 425)**

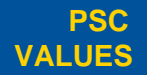

 $\text{CURIOSITY}$  We continually PARTNERSHIP We are bound to SIMPLICITY Clean solutions IMPACT We accomplish **PASSION** question.

We are bound to our customers and each other.

Clean solutions maximize value. We accomplish amazing

> amounts of important work.

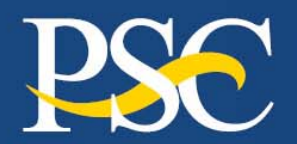

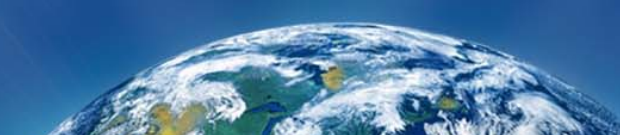

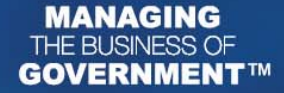

#### **FEDERAL FINANCIAL REPORT**

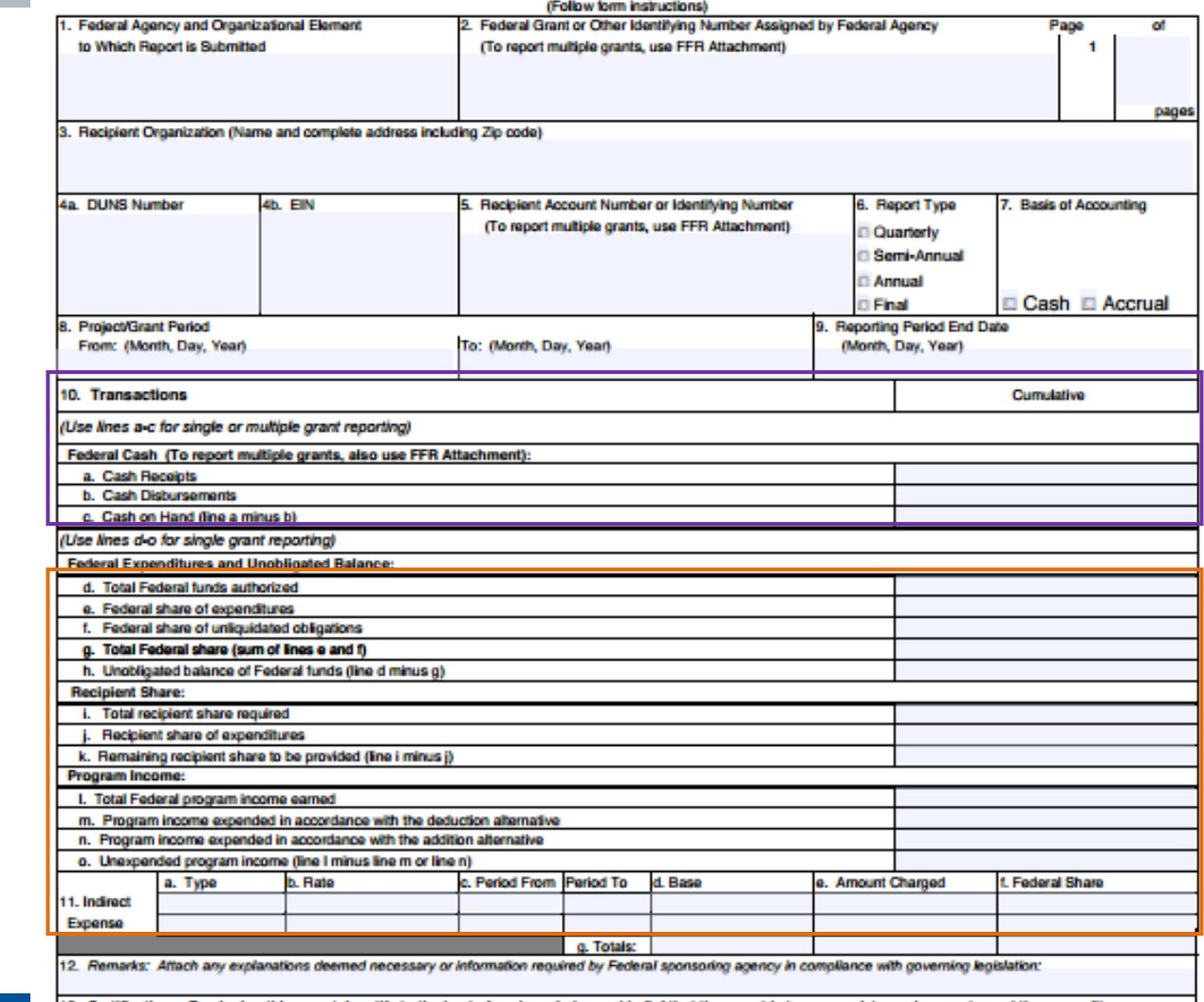

ing this report. I certify to the best of my knowledge and belief that the report is true, complete, and accur

Clean solutions maximize value.

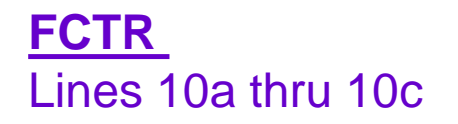

**FSR** Lines 10d thru 11f

**PSC VALUES**

 $\text{CURIOSITY}$  We continually PARTNERSHIP We are bound to SIMPLICITY Clean solutions IMPACT We accomplish **PASSION** question.

We are bound to our customers and each other.

We accomplish amazing amounts of important work.

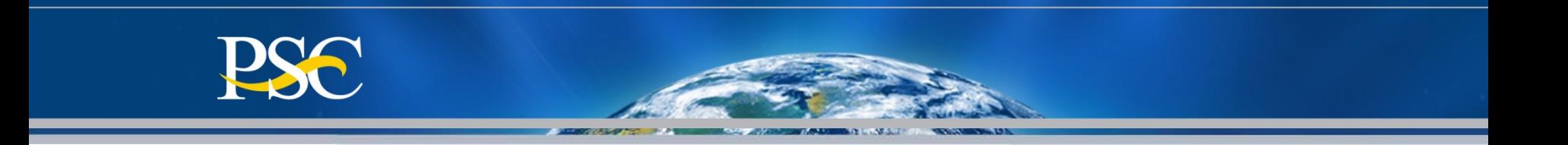

# **Component #1**

# **Cash Transaction Report**

**(How Grantees Report Disbursements)**

*If your PMS account ends with a "B", you are not required to complete this report via the Payment Management System; unless instructed by your Awarding Agency* 

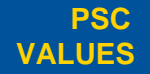

CURIOSITY We continually PARTNERSHIP We are bound to **SIMPLICITY** Clean solutions **IMPACT** We accomplish **PASSION** question.

our customers and each other. Clean solutions maximize value.

We accomplish amazing amounts of important work.

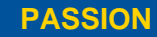

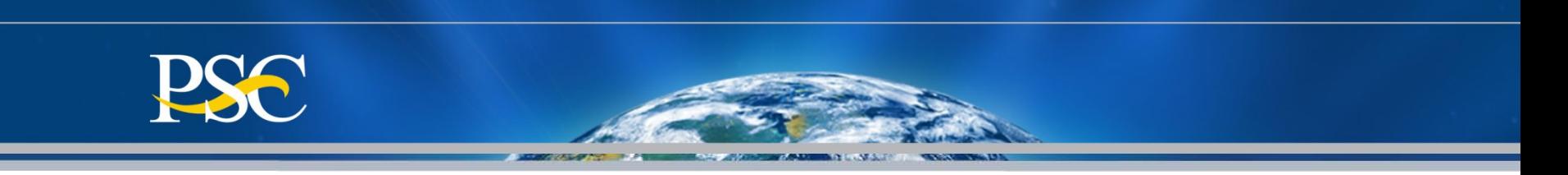

- The Federal Financial Report (FFR) consists of both the Federal Cash Transaction Report (FCTR) and the Financial Status Report (FSR).
- The FFR Federal Cash Transaction Report must be filed within **30 days** at the end of each of the following quarter end dates:

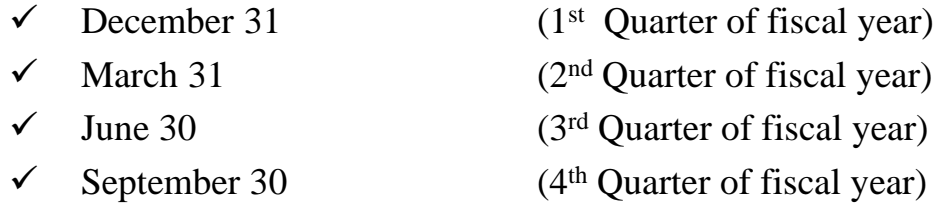

- Adjustments to cumulative disbursements may be *saved* (to be completed at a later time **BEFORE** the deadline date) or *certified* .
- **If the FCTR is not filed before or on the due date, funds will be frozen until the report as been submitted.**

**This is an "EXPENDITURE" report. It should be submitted each quarter regardless if you have requested funds via the Payment Management System.**

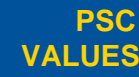

 $\text{CURIOSITY}$  We continually PARTNERSHIP We are bound to SIMPLICITY Clean solutions IMPACT We accomplish **PASSION** question.

We are bound to our customers and each other.

Clean solutions maximize value. We accomplish amazing

> amounts of important work.

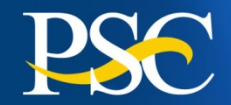

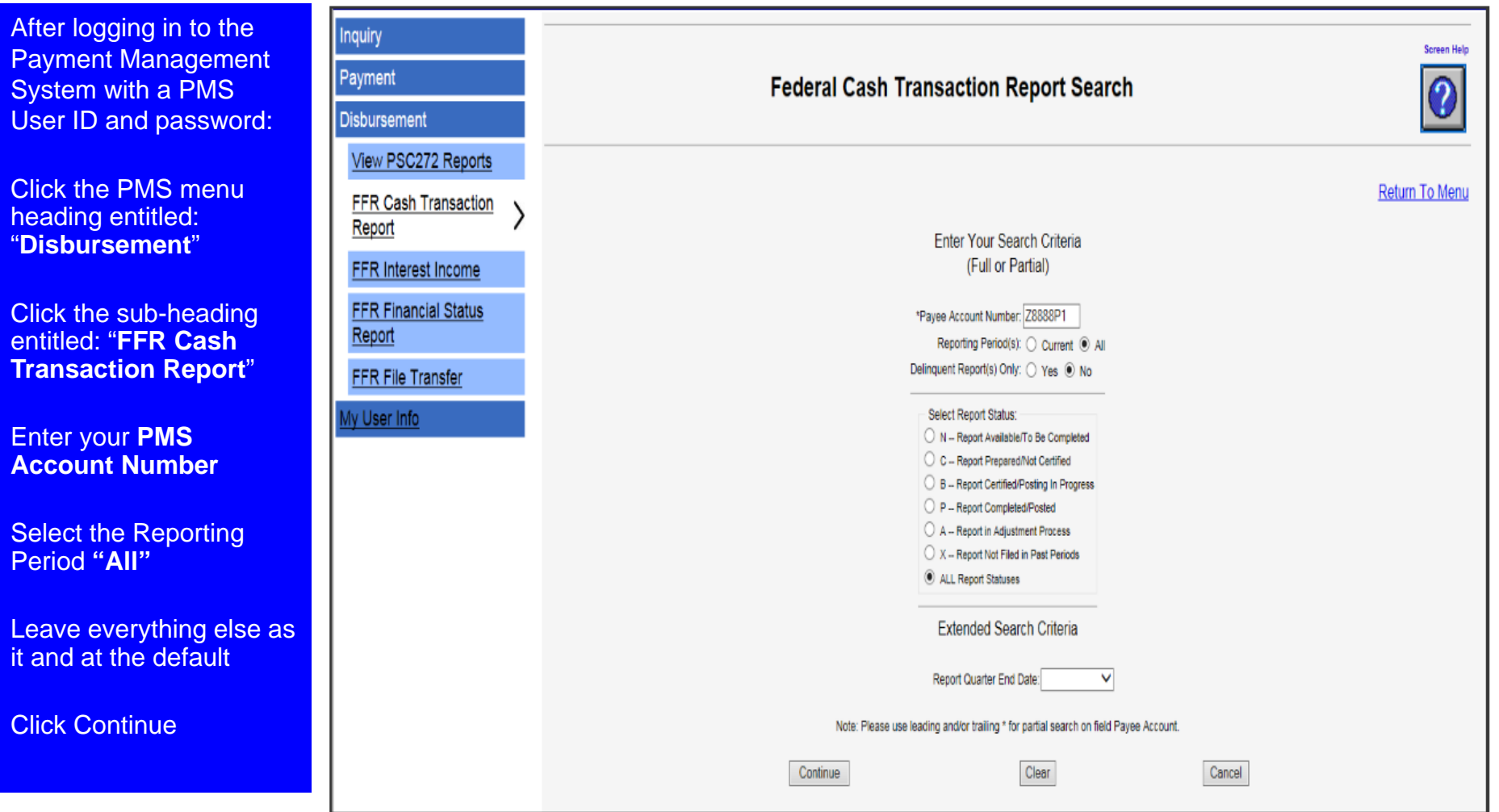

**AIR LOW-AUT** 

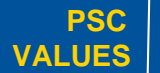

CURIOSITY We continually PARTNERSHIP We are bound to **SIMPLICITY** Clean solutions **IMPACT** We accomplish **PASSION** We continually<br>question.

and each other.

**SERVICE A** 

Clean solutions maximize value. We accomplish amazing

amounts of important work.

### **Federal Cash Transaction Report All Report Screen**

### **All Report Listing** Payee Account Contains<br>Status: ALL REPORT STATUSES

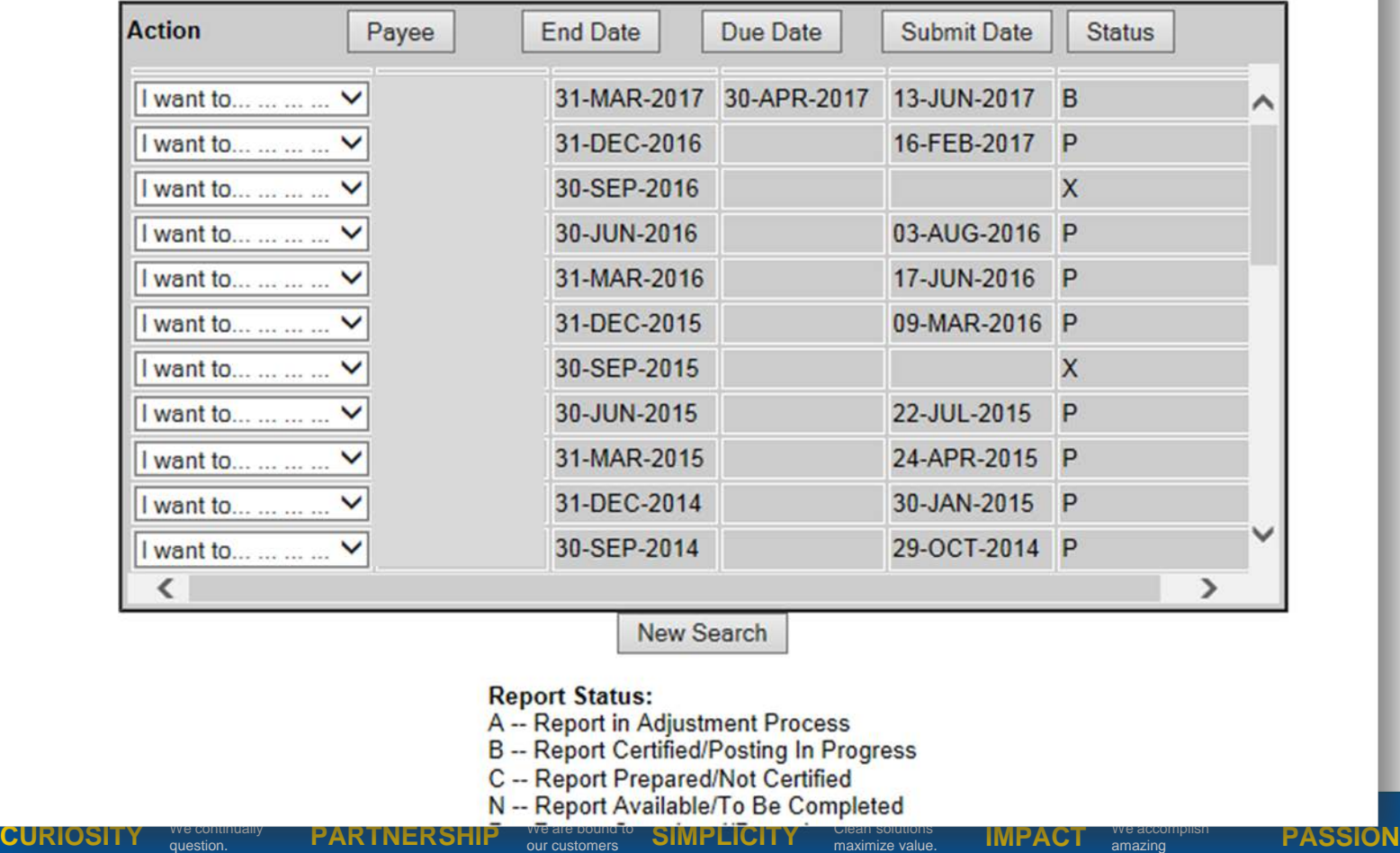

We inspire each other with our thirst for excellence in public service.  $\triangle$  49

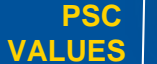

our customers and each other. maximize value.

amazing amounts of important work.

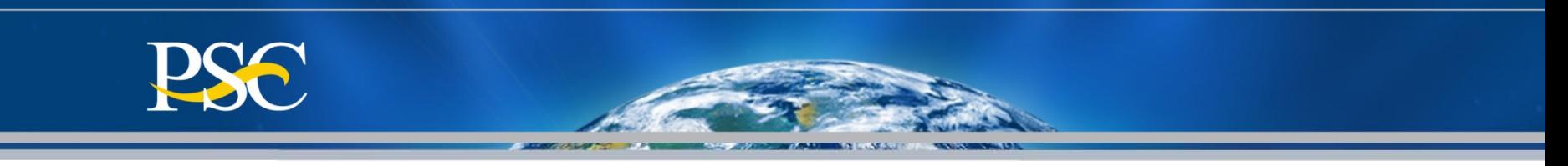

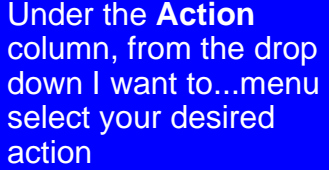

Prepare/Certify Preparer **Certifier** 

Note: System will display desired selection information

**Note: You can only complete the current quarters report.**

**If status is "X", the report is no longer available for submission.**

#### **Federal Cash Transaction Report All Report Screen**

**All Report Listing** Payee Account Contains: Z8888P1 **Status: ALL REPORT STATUSES** 

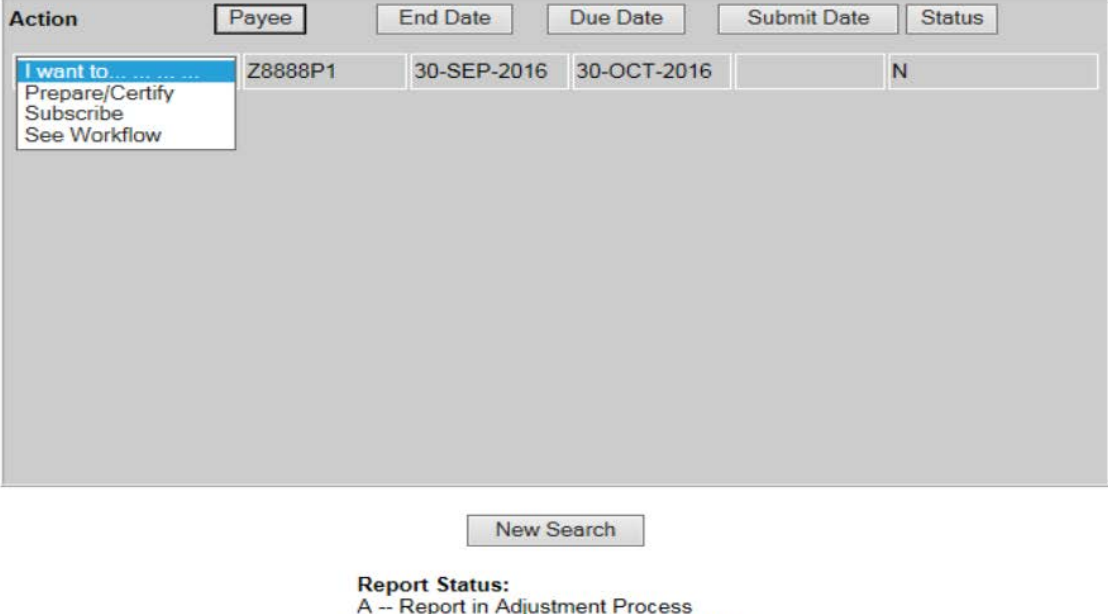

- 
- B -- Report Certified/Posting In Progress
- C -- Report Prepared/Not Certified
- N -- Report Available/To Be Completed

Clean solutions maximize value.

- P -- Report Completed/Posted
- X -- Report Not Filed in Past Periods

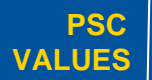

#### CURIOSITY We continually PARTNERSHIP We are bound to **SIMPLICITY** Clean solutions **IMPACT** We accomplish **PASSION** question.

our customers and each other.

amazing amounts of

We accomplish

important work.

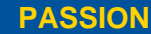

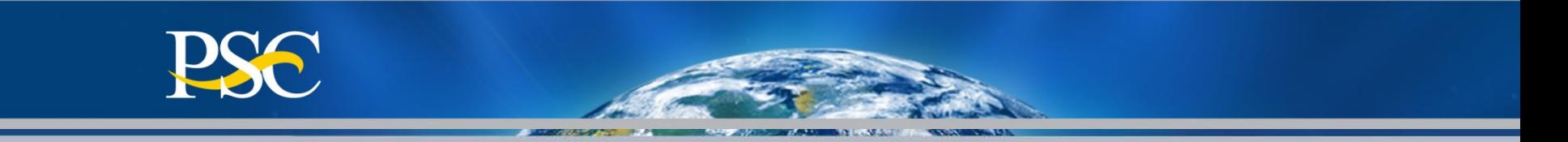

**PMS will automatically** populate Agency, Grantee Information, DUNS, EIN as stated in the database.

Box 6, Box 7, & Box 9 are defaulted automatically by the system.

To report disbursements on the grant, click on the "**Report Disbursements**" button at the top of the page.

**The Report Disbursement page must be completed first.**

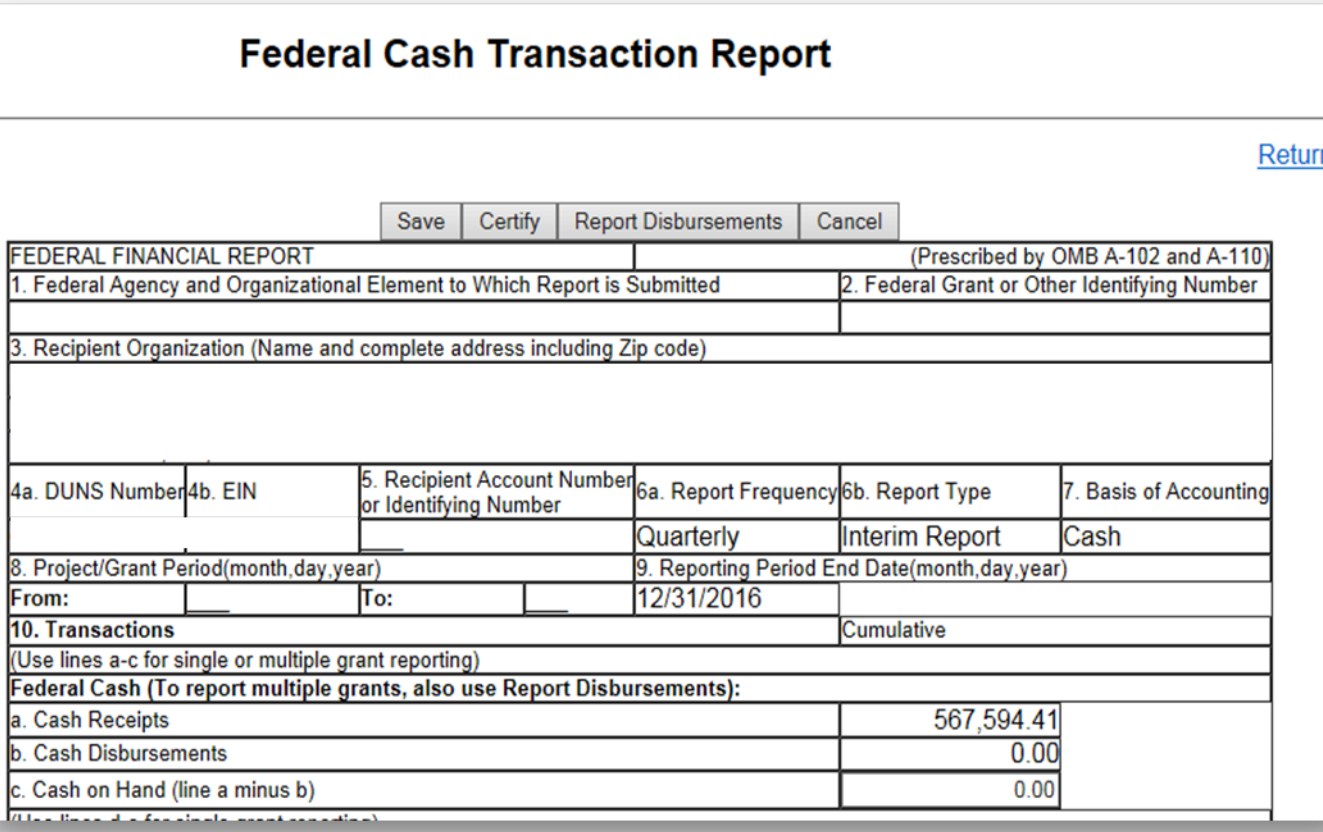

**PSC VALUES**

**CURIOSITY** We continually **PARTNERSHIP** We all the count of the **SIMPLICITY** Clearly substitually **IMPACT** We accomplish **PASSION** question.

We are bound to our customers and each other.

Clean solutions maximize value.

We accomplish amazing amounts of important work.

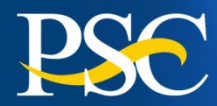

In Box 5, report "**CUMULATIVE**" expenditures for each grant listed.

Net Quarter Disbursements will automatically calculate at the bottom in the box titled **"TOTAL"**

**Note:** The **Rec Acct Num** column is optional. This is for your use only!

However, PMS will retain this information and it will populate on each quarters report.

**Remember this is an expenditure report. You must report actual expenditures regardless if you have not requested funds**.

Grantees must check the "**Report Inactive Grant**" listing each quarter to ensure that all disbursements on these grants are up-to-date. These grants are still opened in PMS and will remain open to the Awarding Agency takes the necessary action to close them. They are in the list because the ending budget period has ended.

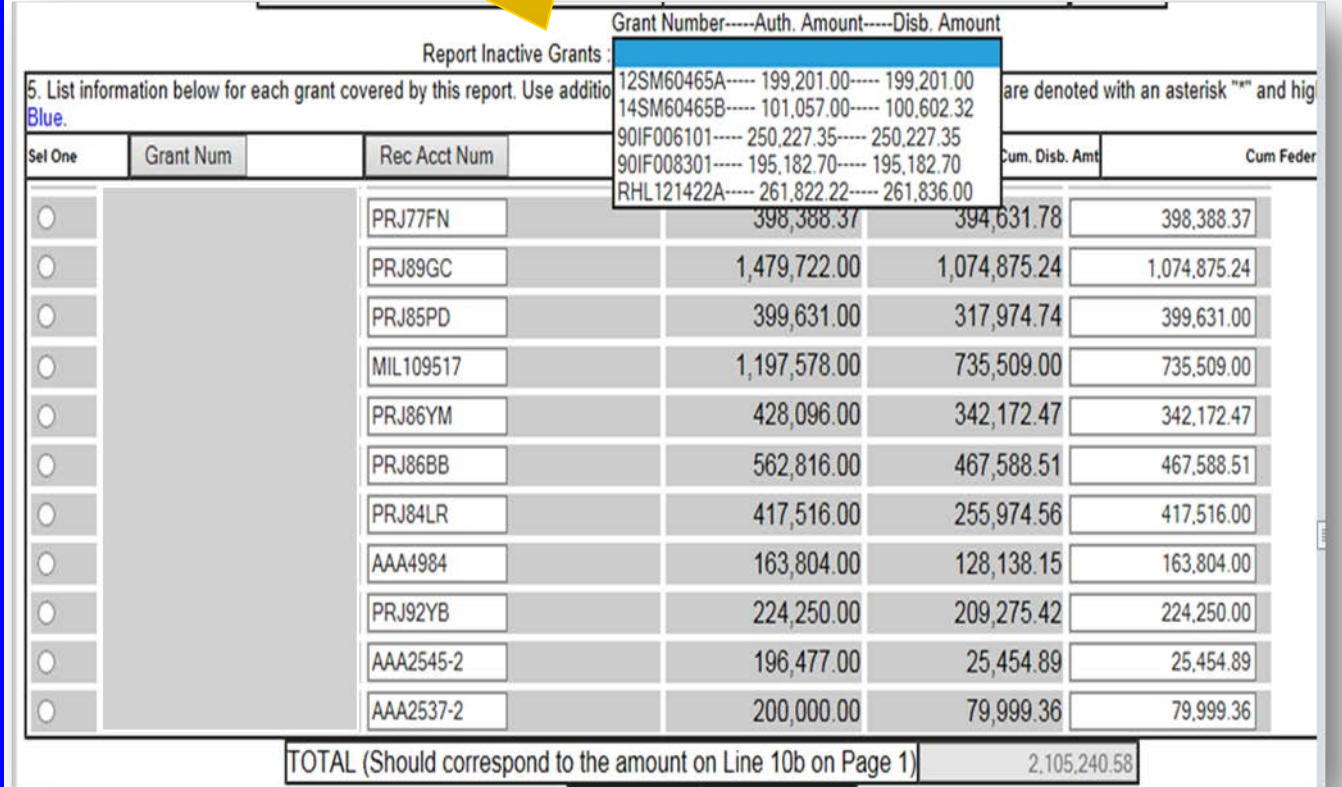

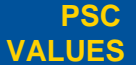

question.

CURIOSITY We continually PARTNERSHIP We are bound to **SIMPLICITY** Clean solutions **IMPACT** We accomplish **PASSION** our customers and each other.

Clean solutions maximize value. amazing

We accomplish amounts of

important work.

We inspire each other with our thirst for excellence in

public service. 52

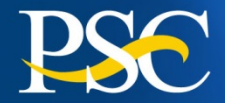

Cash Receipts = the Ending Cash on Hand from the prior quarter's report + funds received and/or returned during the quarter.

You must calculate 10c "Cash On Hand" Line 10a minus Line 10b.

If 10c is a positive amount, you must provide an explanation on line 12.

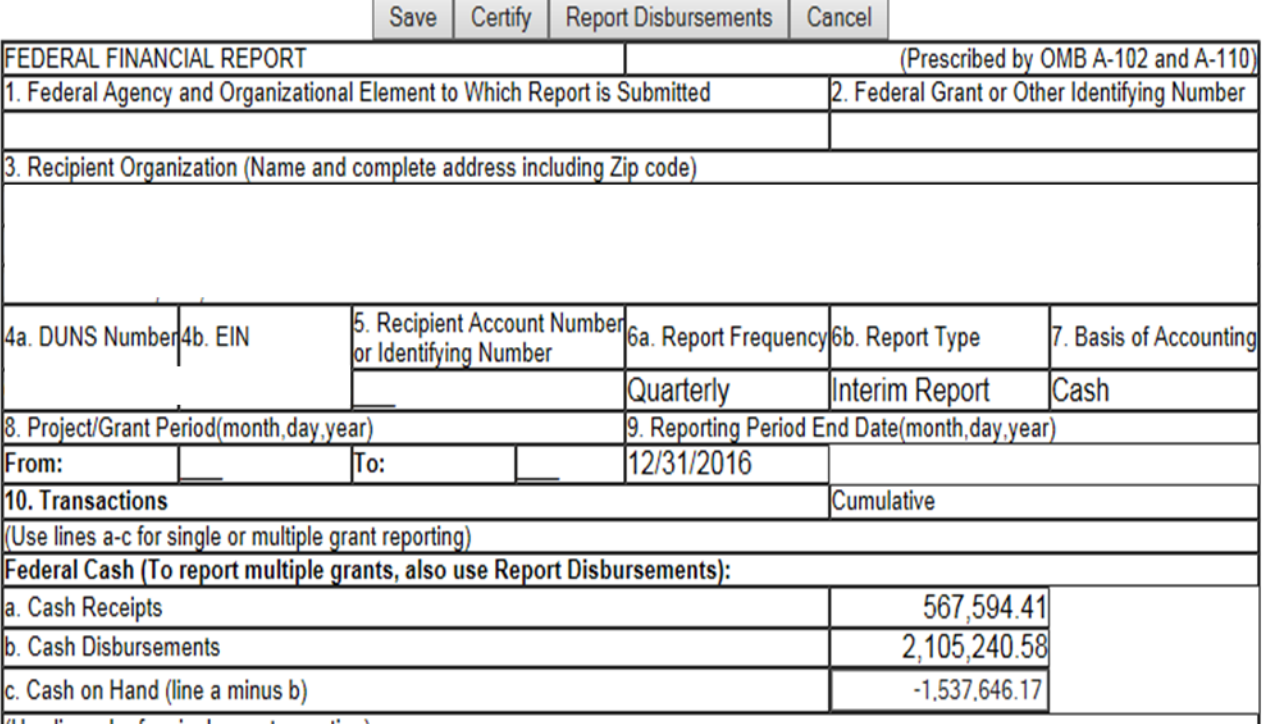

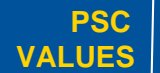

question.

CURIOSITY We continually PARTNERSHIP We are bound to **SIMPLICITY** Clean solutions **IMPACT** We accomplish **PASSION** our customers and each other.

Clean solutions maximize value. We accomplish amazing

> amounts of important work.

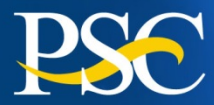

 $\sim$   $\sim$ 

Scroll to the bottom of the page to enter remarks, if applicable in box 12.

Enter Certifying Officer's name in Box 13b

Scroll to the top or bottom of the page and click the "Certify" button to attest to the accuracy and completeness of the report.

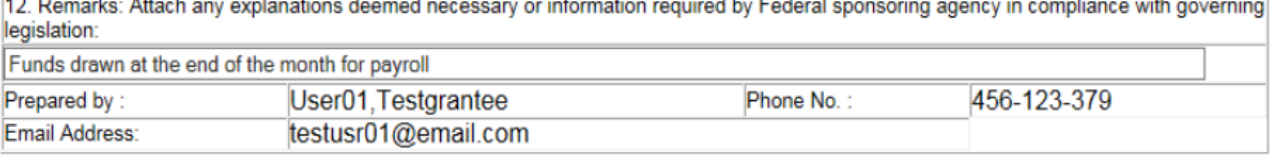

[13. Certification: By signing this report, I certify to the best of my knowledge and belief that the report is true, complete, and accurate, and the expenditures, disbursements and cash receipts are for the purposes and intent set forth in the award documents. I am aware that any false, fictitious, or fraudulent information may subject me to criminal, civil, or administrative penalties. (U.S. Code, Title 18, Section 1001). a. Typed or Printed Name and Title of Authorized Certifying Official c. Telephone (Area code, number and extension)

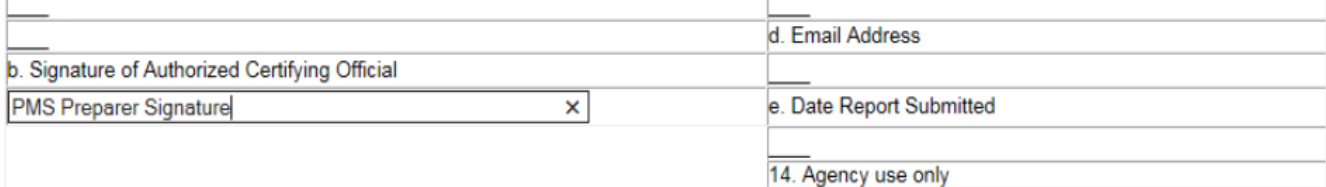

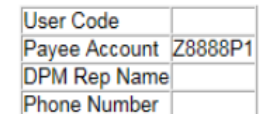

#### **Paperwork Burden Statement**

According to the Paperwork Reduction Act, as amended, no persons are required to respond to a collection of information unless it displays a valid OMB Control Number. The valid OMB control number for this information collection is 0348-0061. Public reporting burden for this collection of information is estimated to average 1.5 hours per response, including time for reviewing instructions, searching existing data sources, gathering and maintaining the data needed, and completing and reviewing the collection of information. Send comments regarding the burden estimate or any other aspect of this collection of information, including suggestions for reducing this burden, to the Office of Management and Budget, Paperwork Reduction Project

(0348-0060), Washington, DC 20503

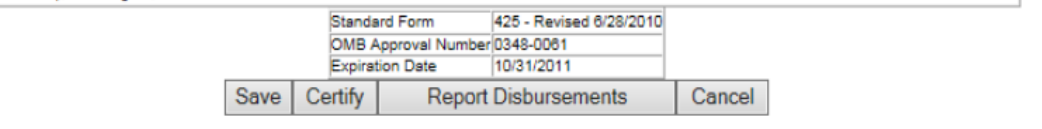

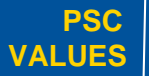

question.

 $\text{CURIOSITY}$  We continually PARTNERSHIP We are bound to SIMPLICITY Clean solutions IMPACT We accomplish **PASSION** We are bound to our customers and each other.

Clean solutions maximize value. We accomplish amazing

> amounts of important work.

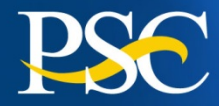

x Message from webpage **PLEASE READ CAREFULLY** By checking the box in section 13, I confirm that by signing this report, I certify to the best of my knowledge and belief that the report is true, complete, and accurate, and the expenditures, disbursements and cash receipts are for the purposes and intent set forth in the award documents. I am aware that any false, fictitious, or fraudulent information may subject me to criminal, civil, or administrative penalties. (U.S. Code, Title 18, Section 1001). If you agree with the above disclaimer please: - print the FFR and Report Disbursements - select the checkbox in section 13 upon close of this disclaimer - click SUBMIT button again to complete your certification. OK

Read Windows message and click "OK" if you agree

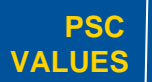

CURIOSITY We continually PARTNERSHIP We are bound to **SIMPLICITY** Clean solutions **IMPACT** We accomplish **PASSION** question.

our customers and each other.

Clean solutions maximize value.

amazing

We accomplish amounts of

important work.

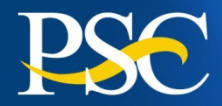

#### Check the box under 13b

Click on the **"Submit"**  button.

Once report is submitted, the message "**Certify Transaction Complete**" will appear

Updates to the report, can be made 24 hours after submission.

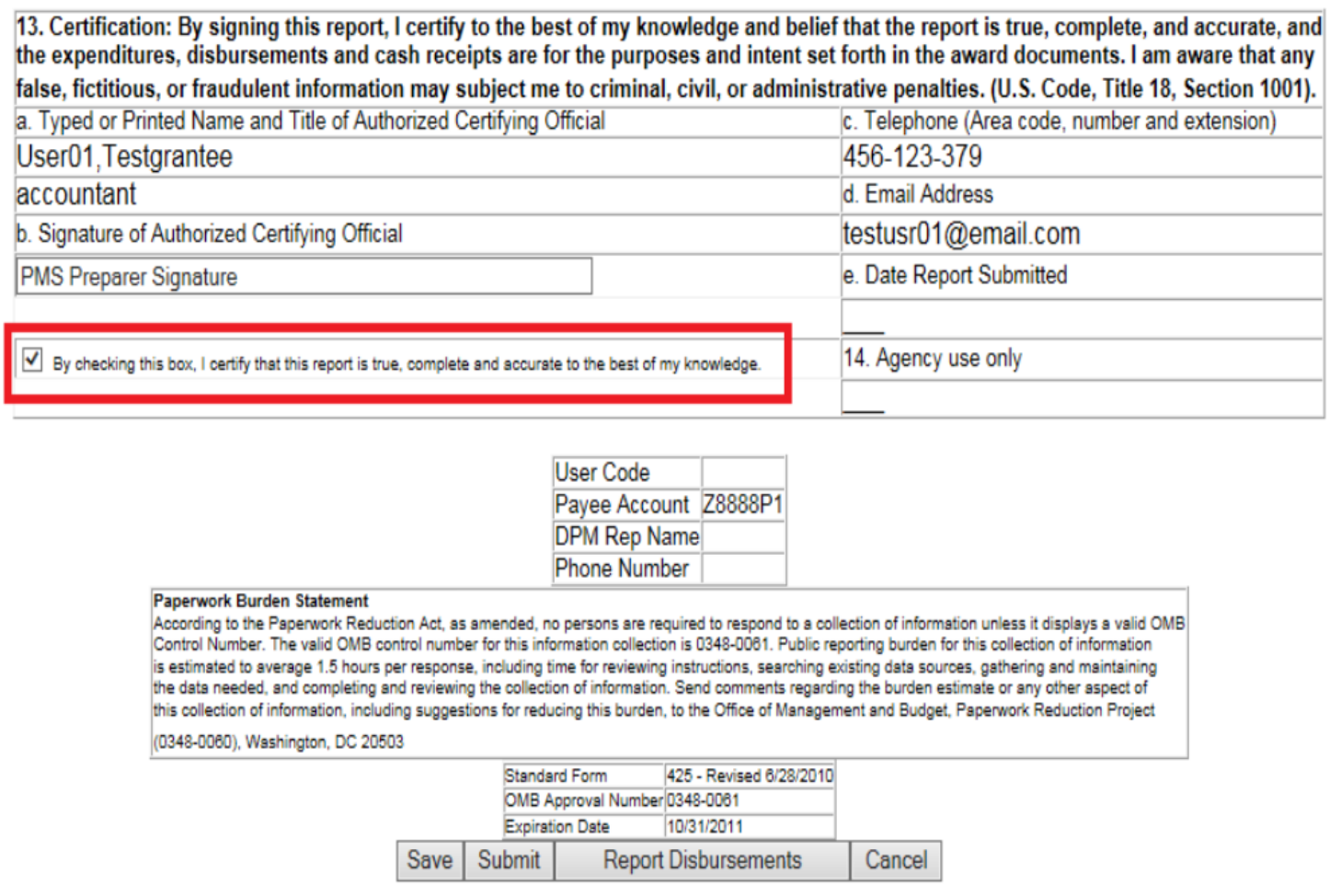

Clean solutions maximize value.

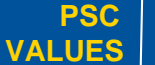

CURIOSITY We continually PARTNERSHIP We are bound to **SIMPLICITY** Clean solutions **IMPACT** We accomplish **PASSION** question.

our customers and each other.

We accomplish amazing amounts of

important work.

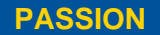

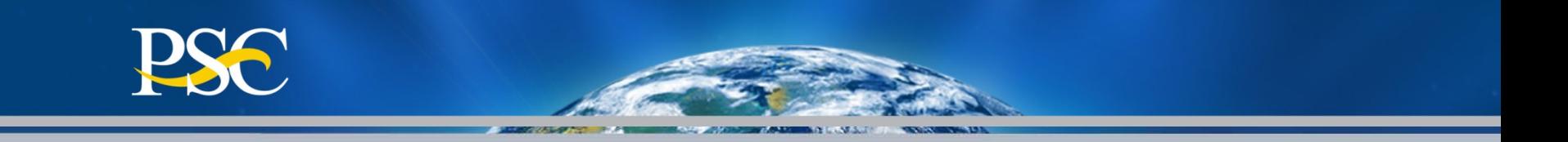

Your report has now been submitted.

You can click on the **"Return to List"** button to see the new status of your report.

If you missed a past report, you must complete the current quarters report in order to be compliant.

#### **Federal Financial Report Attachment**

# Certify **Transaction Complete**

The report will be available for recertification the next business day.

You may select another process from the menu. **OR** 

> Return to List  $OR$

Repeat Same Transaction Type

**PSC VALUES**

CURIOSITY We continually PARTNERSHIP We are bound to **SIMPLICITY** Clean solutions **IMPACT** We accomplish **PASSION** question.

our customers and each other.

Clean solutions maximize value. We accomplish amazing

> amounts of important work.

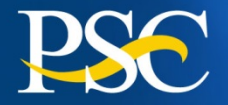

# **Federal Financial Report (FFR – 425)**

# **Component #2 Financial Status Report**

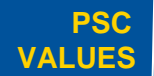

 $\text{CURIOSITY}$  We continually PARTNERSHIP We are bound to SIMPLICITY Clean solutions IMPACT We accomplish **PASSION** question.

We are bound to our customers and each other.

Clean solutions maximize value.

We accomplish amazing amounts of important work.

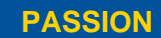

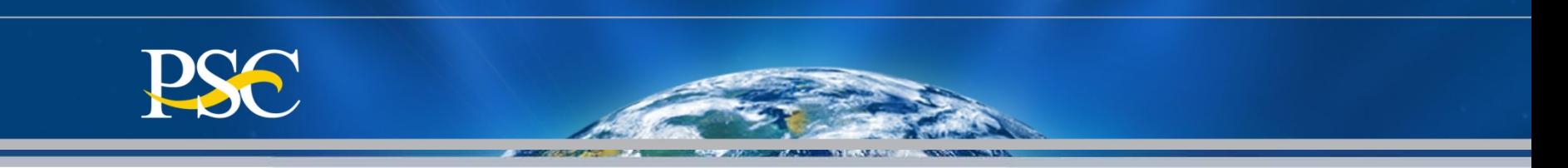

- The Office of Management and Budget (OMB) requires that federal agencies transition to the Federal Financial Report (FFR) beginning with Fiscal Year 2010 reports (for the quarter ending 12/31/2009). The Federal Financial Report (FFR or Standard Form 425) will consolidate and replace the SF 269 (Financial Status Report) and PSC 272 (Federal Cash Transactions Report) with a single report.
- **The following Federal Agencies are utilizing the FSR via the Payment Management System.** If you do not have grants with one of the below agencies, please contact your grants officer regarding the submission of the FSR-269.
	- **F49D** Veterans Affairs/SSVF & Ntl Ctr on Homelessness *Final*
	- **F50** Executive Office of the President *Quarterly*
	- **F95C** IRS/VITA *Final*
	- **F81** Department of State (all users codes) *Quarterly*
	- **F88** USDA/OAO *Quarterly*
	- **CMS** (Sub-accounts: SDIC-CMS; DOP-CMS; TEFT-CMS) *Semi-Annual*
	- **ACF\*\*** (Sub-accounts matching document # 90CH; 90RV; 90ZU; 90CI; 90CH) *Semi-Annual*
	- **ACF\*\*** (Sub-accounts: TCSE16 and REFSS16) *Quarterly*

**Note: Grantees should contact their grants officer in regards to the submission of the FSR report.**

**\*\* ACF Grantees can check the ACF web page under Grants & Funding to obtain additional information regarding "REPORTING REQUIREMENTS"**

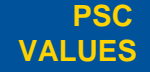

 $\text{CURIOSITY}$  We continually PARTNERSHIP We are bound to SIMPLICITY Clean solutions IMPACT We accomplish **PASSION** question.

We are bound to our customers and each other.

Clean solutions maximize value. We accomplish amazing

> amounts of important work.

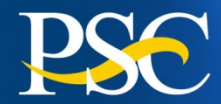

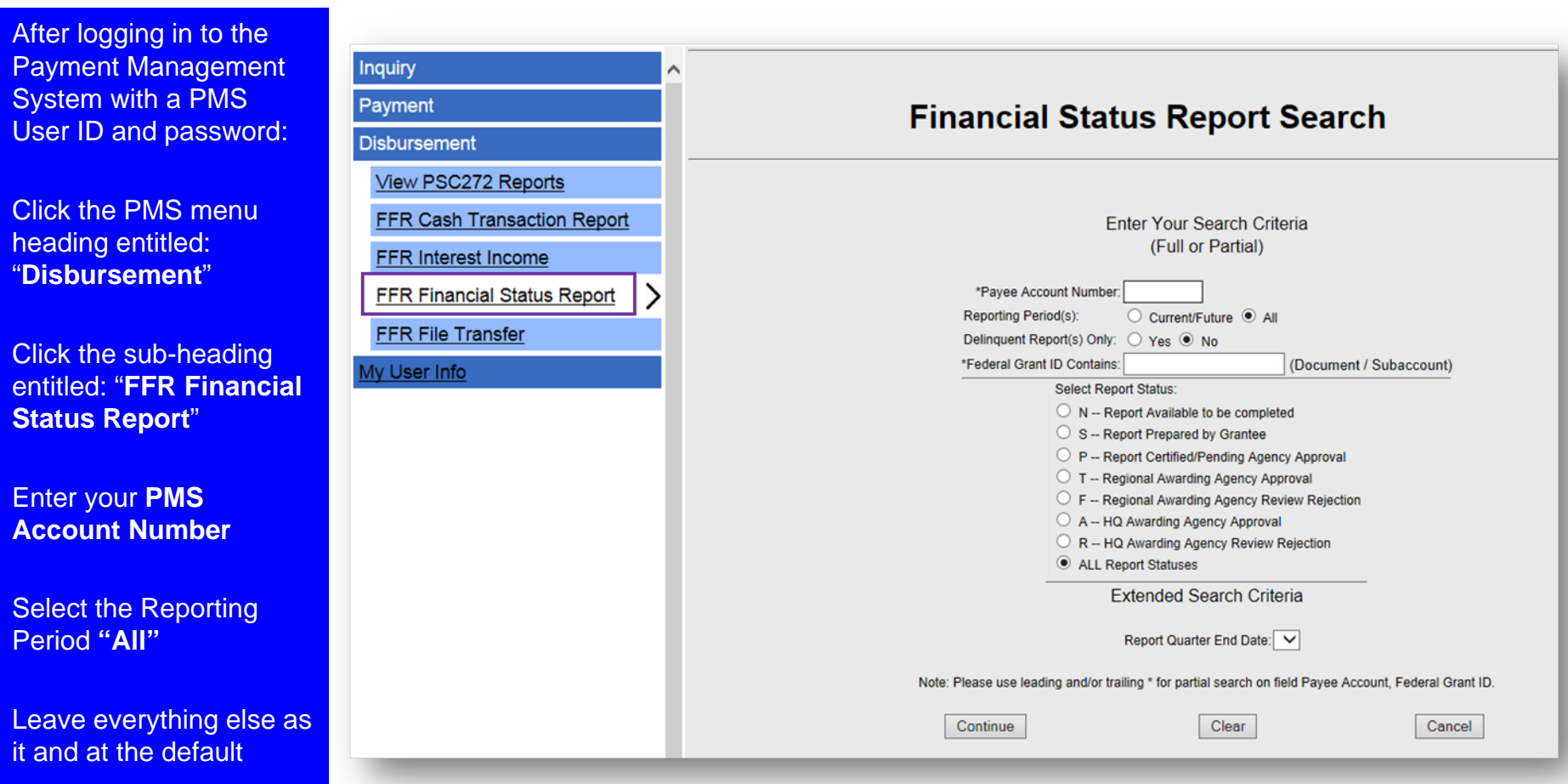

**PSC VALUES**

## Click Continue **Currently IHS** is not utilizing PMS for the submission of their FSR's

Clean solutions maximize value.

CURIOSITY We continually PARTNERSHIP We are bound to **SIMPLICITY** Clean solutions **IMPACT** We accomplish **PASSION** 

question.

our customers and each other.

amazing

important work.

We accomplish amounts of

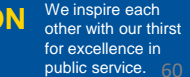

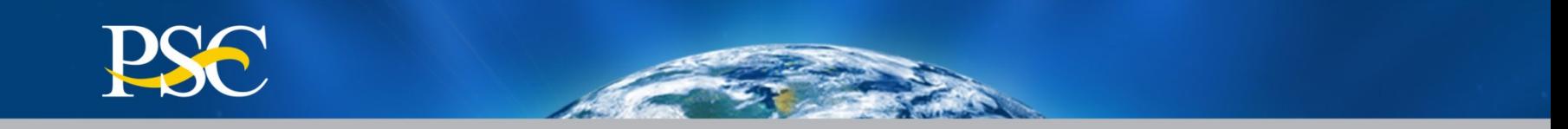

# **Payment Management Services General Information**

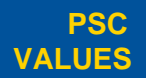

CURIOSITY We continually PARTNERSHIP We are bound to **SIMPLICITY** Clean solutions **IMPACT** We accomplish **PASSION** question.

our customers and each other.

Clean solutions maximize value.

We accomplish amazing amounts of

important work.

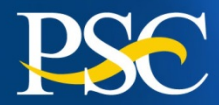

- **All** organizations must submit the following forms in order to get established in PMS; regardless if they already have a PMS Account Number (PAN) with a different Federal Agency. Awarding agency funds are not commingled. You will have a PMS PAN for each awarding agency/department you have grants for.
- Example: If you have a grant from US Department of Labor, your US Department of Health and Human Services grant will not be in the same PMS PAN. You will have a separate PMS PAN for your US DHHS grant(s).)
	- Direct Deposit Sign-Up Form (SF-1199A)
	- ▶ **DPM PMS System Access Form** 
		- $\triangleright$  Submit for each individual who need access
- All documentations can be submitted via the following methods:

#### **Express** Mail:

U. S. Department of Health & Human Services Program Support Center (PSC) FMS/Payment Management Services 7700 Wisconsin Avenue – Suite 920 Bethesda, Maryland 20814

#### **Regular** Mail:

U. S. Department of Health & Human Services PSC/FMS/Payment Management Services Post Office Box 6021 Rockville, Maryland 20857

**PMS Liaison Account** via Email. Please contact them first.

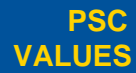

 $\text{CURIOSITY}$  We continually PARTNERSHIP We are bound to SIMPLICITY Clean solutions IMPACT We accomplish **PASSION** question.

We are bound to our customers and each other.

Clean solutions maximize value.

We accomplish amazing amounts of important work.

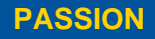

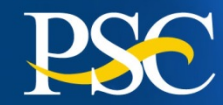

**TO ENSURE ACCURACY WHEN COMPLETING DIRECT DEPOSIT FORM:**

- 1) Box 1A: Name must match organization name on notice of grant award
- 2) Box 1B: Leave Blank [Note: **SF1199A form will be rejected if individual's name appears**]
- 3) Box 1C: Organization's taxpayer identification number must be included in this field
- **4) Original signatures must exist on form**

#### **COMMON ERRORS**

- 1) Corrections in Depositor Account Number and Bank Routing Number
- 2) Alternations that appear on original form are not acceptable (i.e. white out, strike overs, cross-outs, etc.)
- 3) Depositor Account Title not filled in
- 4) Depositor Account Title does not match Name of Payee
- 5) No signatures

#### **For bank changes, please include PMS Account Number(s) at the top of the form**

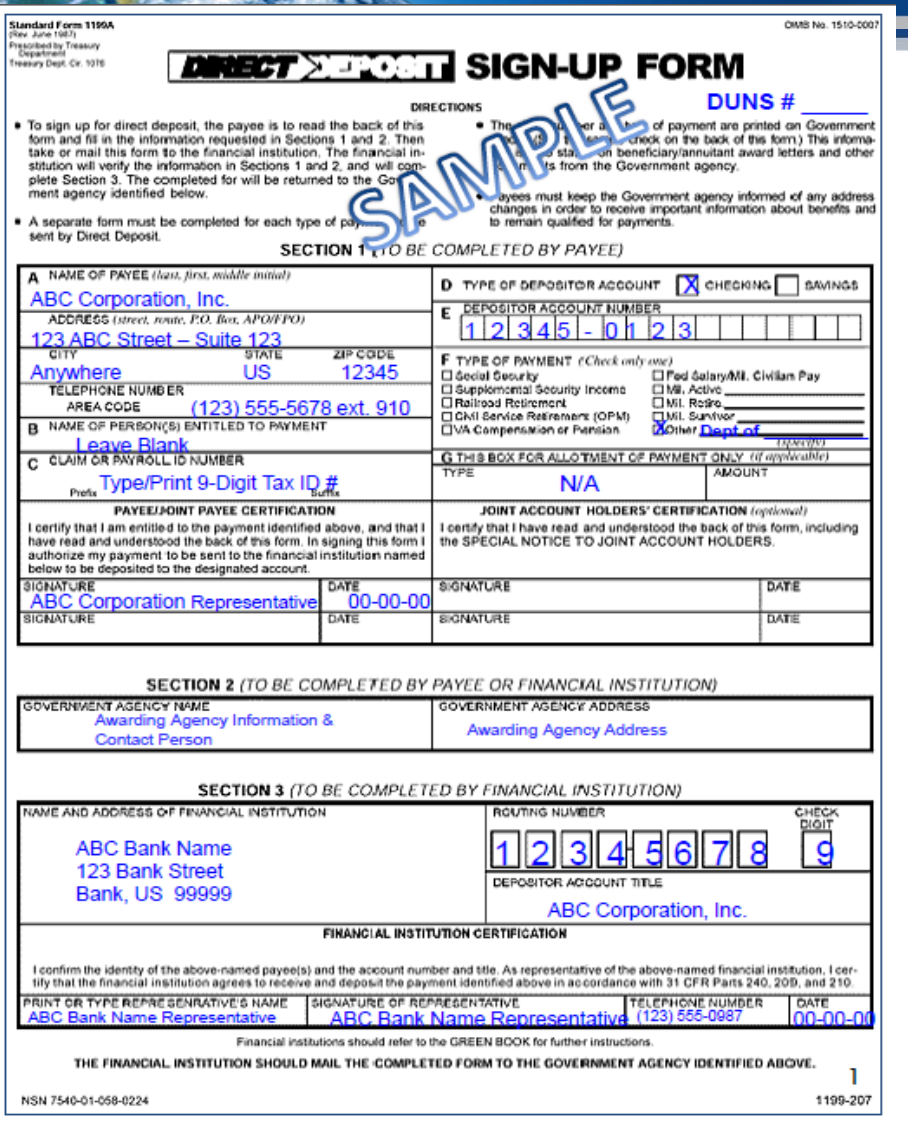

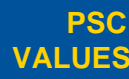

 $\text{CURIOSITY}$  We continually PARTNERSHIP We are bound to SIMPLICITY Clean solutions IMPACT We accomplish **PASSION** question.

We are bound to our customers and each other.

Clean solutions maximize value.

We accomplish amazing amounts of

important work.

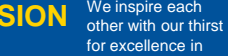

public service.

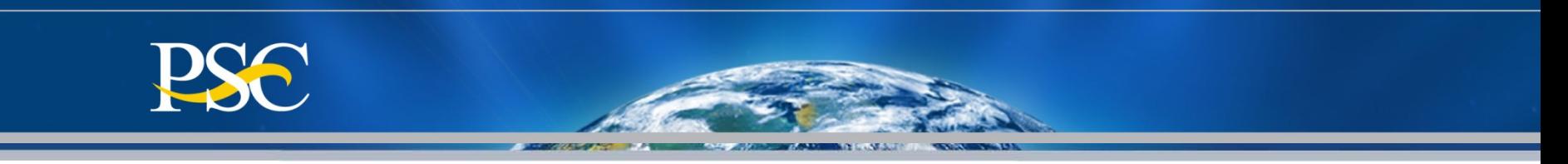

**We have new banking information. How do we update PMS?** You must submit a new Direct Deposit Sign-Up Form (SF-1199A) and send the form directly to the Payment Management Services (unless otherwise instructed by your awarding agency). The form can be obtained from your Financial Institution or from our web page [\(https://pms.psc.gov\)](https://pms.psc.gov/) under the section "How Do I…Access PMS" Grant Recipients and then select International Bank Account Instructions and SF-1199A Form.

**How do we know the banking has been updated?** Your accountant liaison will send you an Email confirmation once receipt of your forms. You can check the Payment Data Inquiry for T/C that states "**PNT**". Adhoc Grantee Inquiry – Payment Data

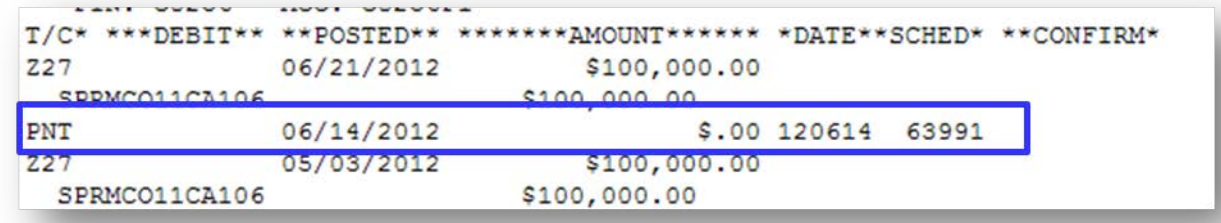

**How do we update our organizations information (Name, DUNS, Address)?** For name changes, you must submit a copy of the IRS Letter and/or Executive Order which states the old name and the new name (documentations should be sent to your grants officer **and** your PMS Liaison Accountant). For DUNS and address changes, you can provide this information on your organizations letterhead with an authorized signature directly to your grants officer. **How do we know the information has been updated?** Once the next quarter's reports are generated, you will be able to see the updated information.

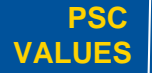

 $\text{CURIOSITY}$  We continually PARTNERSHIP We are bound to SIMPLICITY Clean solutions IMPACT We accomplish **PASSION** question.

We are bound to our customers and each other.

Clean solutions maximize value. We accomplish amazing

> amounts of important work.

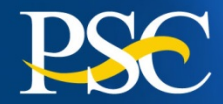

Listed below are some of the agencies currently serviced by PMS.

#### **The HHS agencies are**:

Administration for Children and Families (ACF) Administration for Community Living (ACL); formerly Administration on Aging (AOA) Agency for Healthcare Research and Quality (AHRQ) Centers for Disease Control and Prevention (CDC) Centers for Medicare & Medicaid Services (CMS), legacy HCFA Food and Drug Administration (FDA) Health Resources and Services Administration (HRSA) Indian Health Service (IHS) National Institutes of Health (NIH) Office of the Secretary (OS) Substance Abuse and Mental Health Services Administration (SAMHSA)

#### **The Federal Non-HHS agencies and departments include**:

Department of Agriculture (USDA) Corporation for National & Community Service (CNCS) Department of Homeland Security (DHS) Department of Labor (DOL) Department of State (DOS) Department of the Treasury (Treas.) Department of Veterans Affairs (VA) Executive Office of the President (EOP) National Aeronautics and Space Administration (NASA) Small Business Administration (SBA) United States Agency for International Development (USAID)

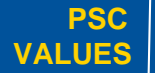

We are bound to our customers and each other.

maximize value.

Clean solutions

We accomplish amazing

> amounts of important work.

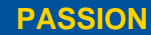

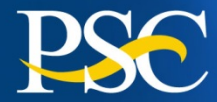

#### **Internet Access**

Payment Management Services Home Page https://pms.psc.gov

#### **Hours of Operation**

Monday through Friday: 5:00 a.m. until 11:00 p.m. EST\*

Saturday and Sunday: 9:00 a.m. until 9:00 p.m. EST\*

\*Requests for payment submitted after 5:00 p.m. EST will be processed as if received on the next business day.

#### **PMS Federal Holidays**

Payment Management Services is considered an Essential Government Office due to the nature of its business activities. This means as a general rule, PMS remains open for business year round except Federal Holidays and bank holidays.

#### **Payment Management Services is closed on the following Federal holidays**

New Year's Day Martin Luther King, Jr. Day President's Day Memorial Day Fourth of July Labor Day Columbus Day Veteran's Day Thanksgiving Day Christmas Day

#### **Help Desk Number**

Telephone #: 877/614-5533 E-Mail: PMSSupport@psc.hhs.gov

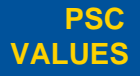

 $\text{CURIOSITY}$  We continually PARTNERSHIP We are bound to SIMPLICITY Clean solutions IMPACT We accomplish **PASSION** question.

We are bound to our customers and each other.

Clean solutions maximize value.

We accomplish amazing

> amounts of important work.

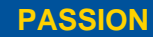

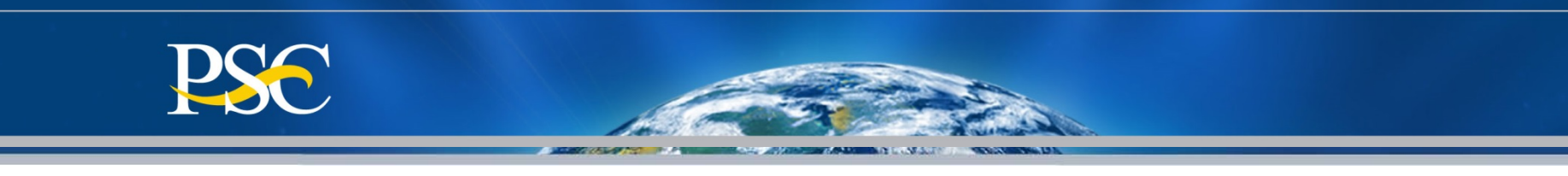

# Returning Funds

- **All** funding requested via the Payment Management System, must be returned back to our office for proper credit.
- **All** returns should include (1) PMS Account Number(s), (2) Grant Number, (3) Amount, and (4) reason for return (excess cash, interest, etc). If you are not able to provide this information on the transmission, please send an E-Mail to your liaison accountant informing them of the return and include all information stated above.
- **Remember to update your FCTR to reflect the funds return**.
- Once the funds have been received and posted back to your PMS Account, you can check the payment data inquiry screen.
- On electronic returns there are fields in place for submitting information with the financial data. Please make use of these fields. Please include pertinent subaccount information if it applies.

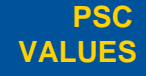

 $\text{CURIOSITY}$  We continually PARTNERSHIP We are bound to SIMPLICITY Clean solutions IMPACT We accomplish **PASSION** question.

We are bound to our customers and each other.

Clean solutions maximize value. We accomplish amazing amounts of

important work.

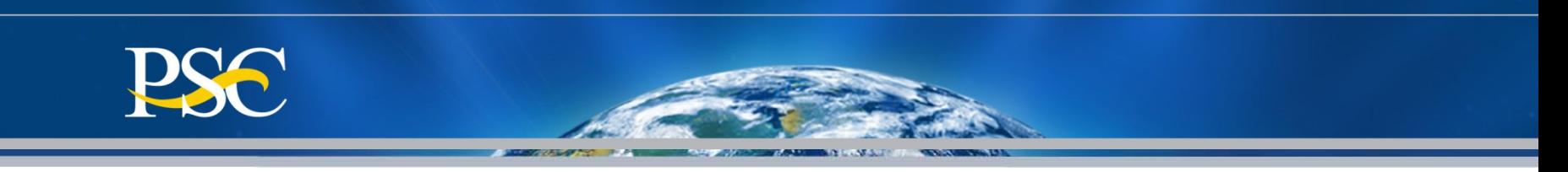

#### The Payment Management Services prefers that you return funds using **ACH Direct Deposit (REX or Remittance Express) or FedWire.**

**ACH Returns (Direct Deposit)** 

Returning funds to DPM via ACH (Automated Clearing House) means you will most likely be returning funds to DPM in the manner in which they were received at your organization. You will need the following information:

- The DPM ACH Routing Number is: 051036706
- The DPM DFI Accounting Number: 303000

Bank Name: Credit Gateway - ACH Reciever St. Paul, MN **Location:** 

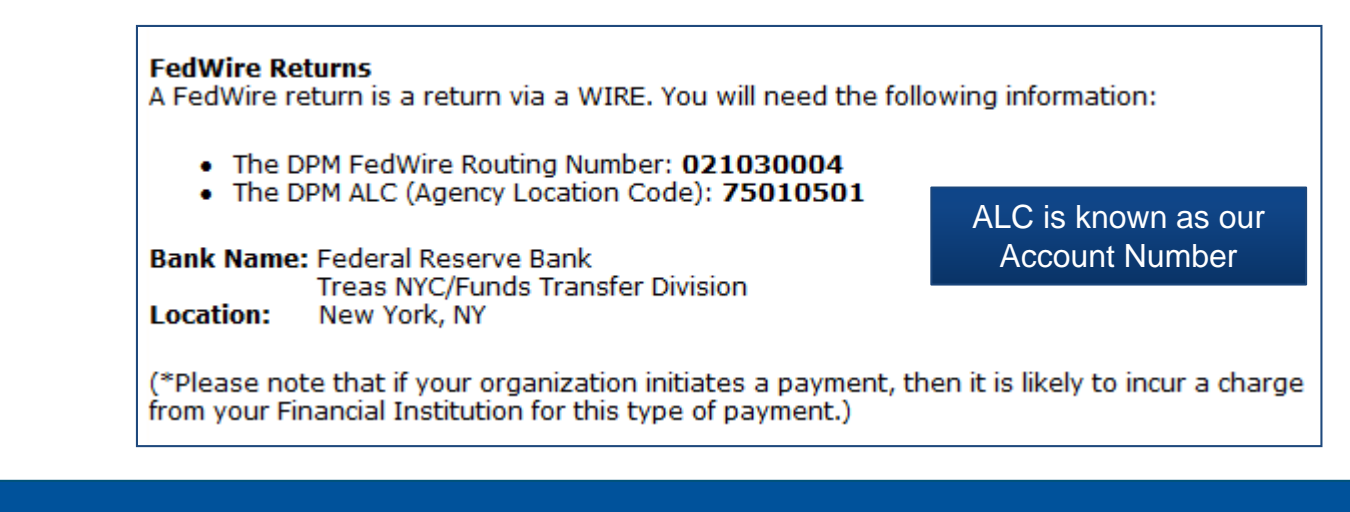

maximize value.

**PSC VALUES**

CURIOSITY We continually PARTNERSHIP We are bound to **SIMPLICITY** Clean solutions **IMPACT** We accomplish **PASSION** question.

our customers and each other. Clean solutions

We accomplish amazing amounts of

important work.

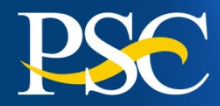

#### **Check Returns**

#### Please allow 4-6 weeks for processing of a payment by check to be applied to the appropriate PMS account.

If a recipient does not have electronic remittance capability, please be sure to use the following information:

- Check made payable to The Department of Health and Human Services
- Indicate your Payment Management System (PMS) Account Number (PAN) on the check. [NOTE: The Payment Management System (PMS) Account Number (PAN) is the same series of alpha-numeric characters which are used for payment request purposes (for example: C1234G1)].
- . Mail the Check to:

**HHS Program Support Center** PO Box 530231 Atlanta, GA 30353-0231

Please include a brief statement explaining the nature of the return.

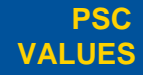

CURIOSITY We continually PARTNERSHIP We are bound to **SIMPLICITY** Clean solutions **IMPACT** We accomplish **PASSION** question.

our customers and each other.

Clean solutions maximize value. We accomplish amazing

> amounts of important work.

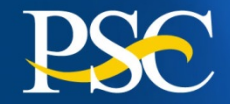

**PSC VALUES**

question.

# Specific Information

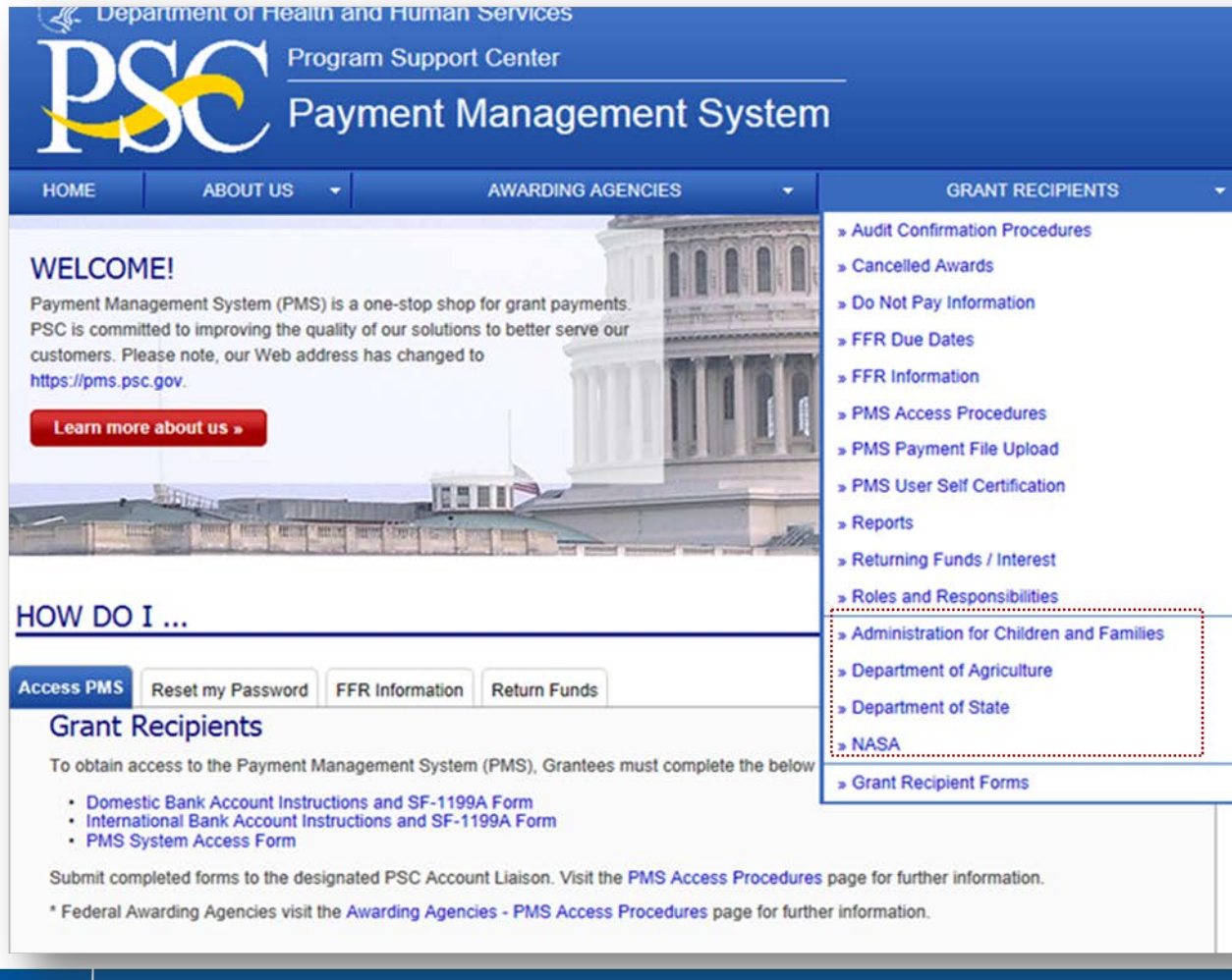

We are bound to our customers and each other.

**Specific** information can be found under the section "Grant Recipients"

We accomplish amazing amounts of important work.

Clean solutions maximize value.

 $\text{CURIOSITY}$  We continually PARTNERSHIP We are bound to SIMPLICITY Clean solutions IMPACT We accomplish **PASSION** 

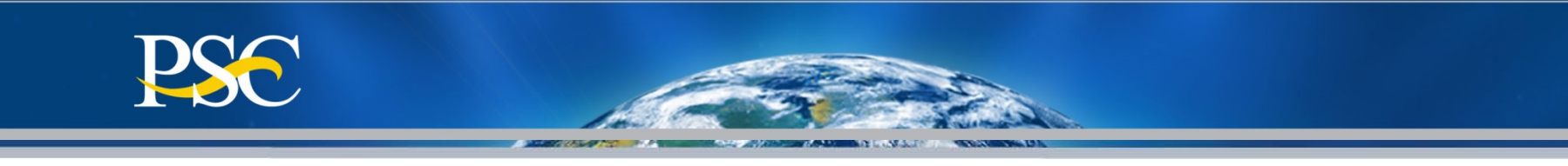

# Thank You for Attending

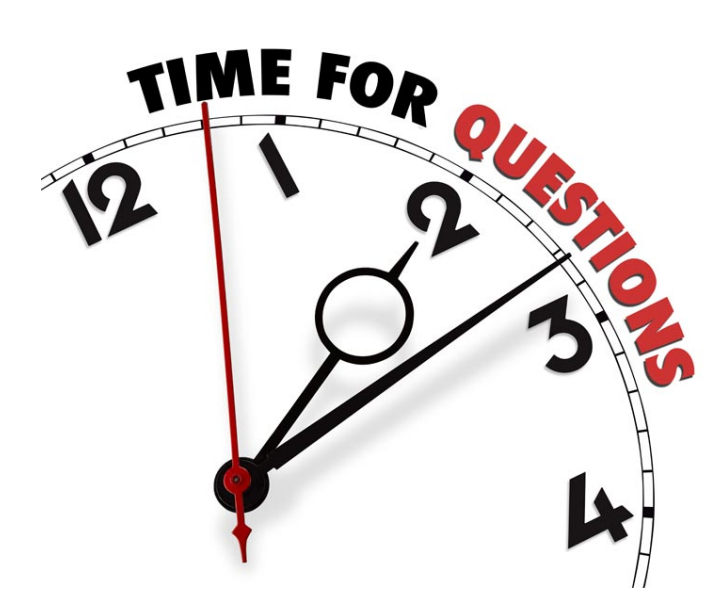

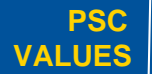

CURIOSITY We continually PARTNERSHIP We are bound to **SIMPLICITY** Clean solutions **IMPACT** We accomplish **PASSION** question.

our customers and each other.

Clean solutions maximize value.

We accomplish amazing amounts of

important work.